## GNG2101

## **Design Project User and Product Manual**

## **Athlete Stats**

Submitted by:

PerRackFormance, Group B12

Laura Keryakes, 300265134

Yassine Ouloum, 300263213

Jiayi Ma, 300263220

Vivethen Balanchandiran, 300245080

Chelse Rose Vadakkeveettilan Hilariyos, 300214163

December 11, 2022

University of Ottawa

# **Table of Contents**

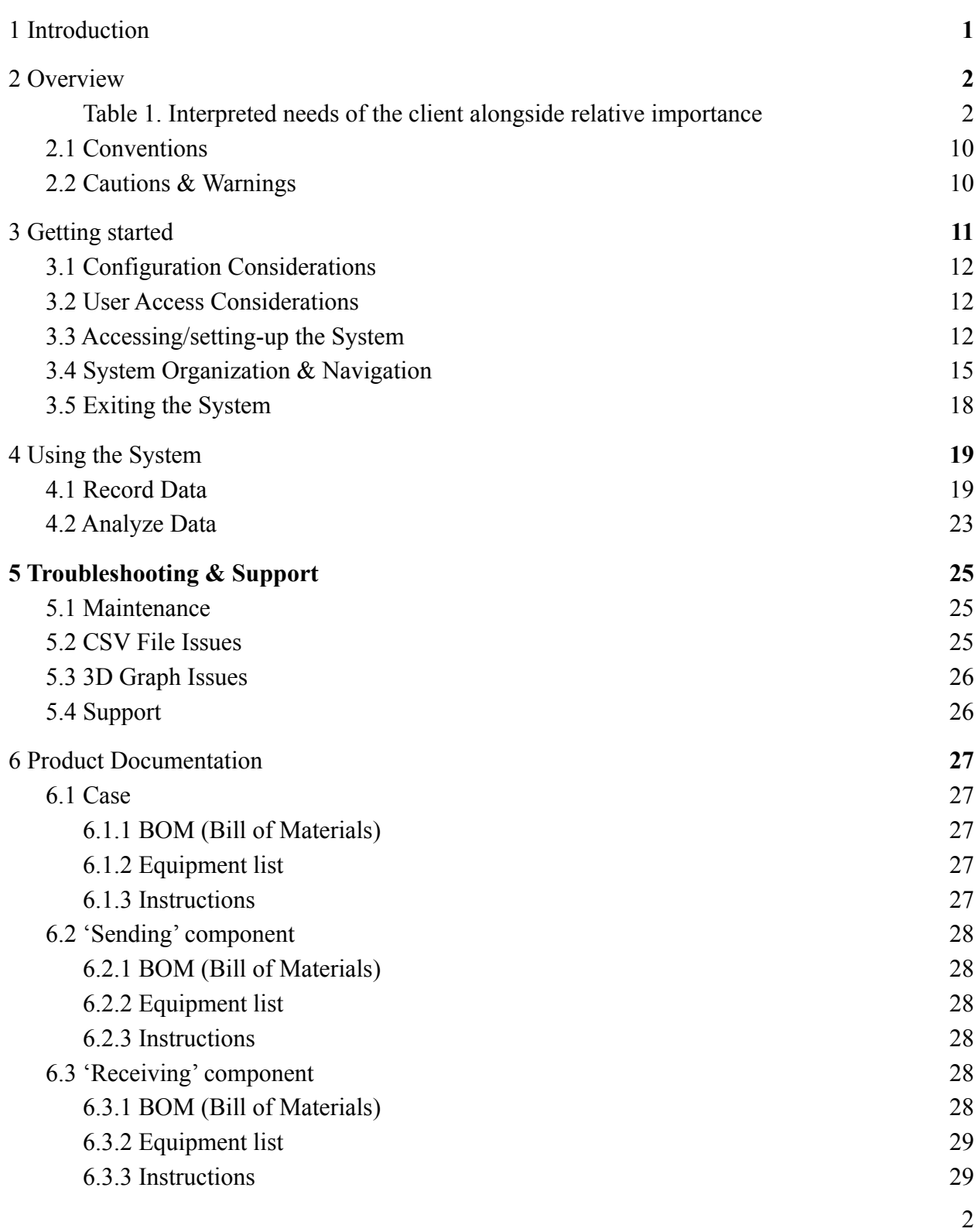

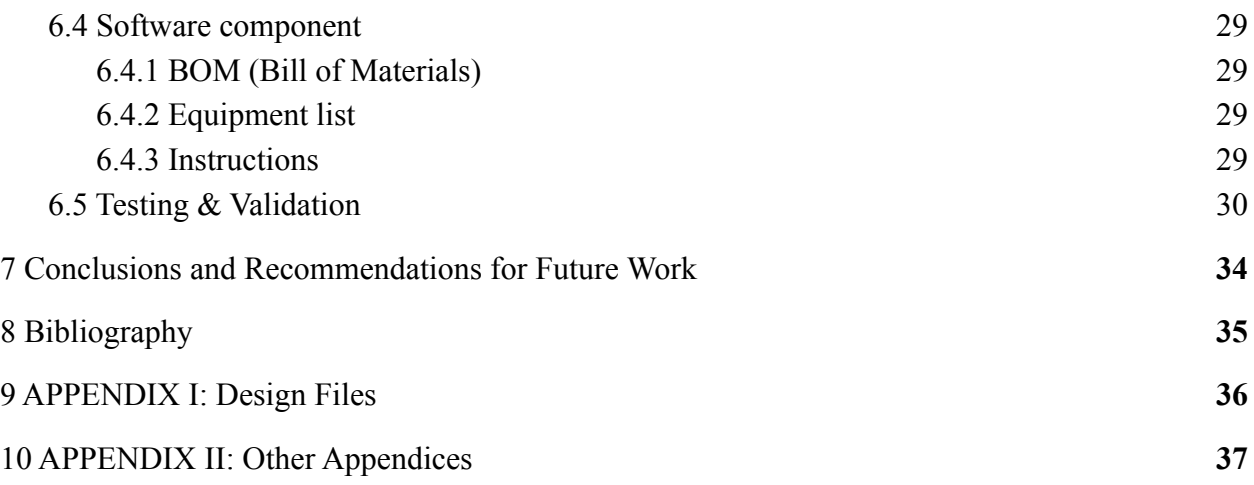

# **List of Tables**

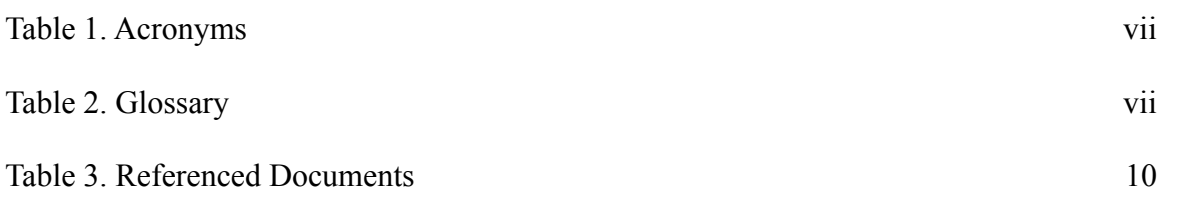

# **List of Acronyms and Glossary**

### <span id="page-4-0"></span>**Table 1. Acronyms**

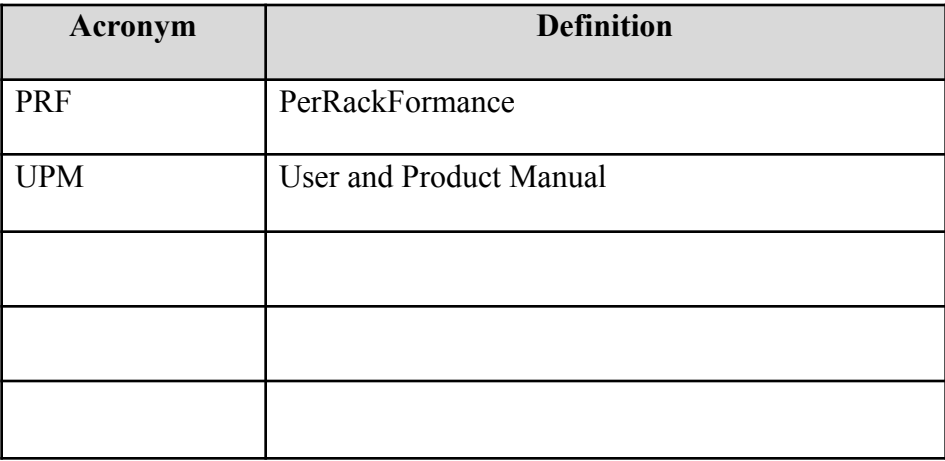

## <span id="page-5-0"></span>**1 Introduction**

During the semester of Fall 2022, the students in the University of Ottawa's Faculty of Engineering have been working closely with various clients. Group B12, also known as PerRackFormance (PRF), had the chance to work on a product that can monitor athletic performance. Among the sports that can be monitored, Group B12 decided to focus on racquet sports, and to test their product specifically on the tennis sport.

The team had their first meeting with the client in which we discussed with the client what were their expectations and specifications concerning the product. They enlisted their expressed needs as well as what the product was expected to do for the client. The client meeting provided us with key information on the product we were tasked to create. Despite our client having no preference on the sport or specific measurement of performance for our project, they provided us with valuable information on how they would like the data obtained to be organized. Our client wanted to be able to properly and efficiently test players over a long period of time to see improvement in their fundamental skills. For example, if we were measuring the speed of a baseball bat swing, our client would want to be able to see the player's best and worst swings over a session along with a graph to display the data in a user-friendly manner. The client also wanted this data to be stored in some sort of database/website so players can easily compare their new tests with old ones to detect improvement in their skills. This way, not only can the data of each player be accessible, the players can also compare their own performance statistics with their teammates.

This User and Product Manual (UPM) provides the information necessary for athletes and coaches of racket sports to effectively use the PerRackFormance (PRF) database and for prototype documentation. The following UPM will provide an overview of the module and will explain exactly how to replicate the prototypes that we have created. We will also ensure how to troubleshoot and activate the panel if there were to be any errors during its creation.

## <span id="page-6-0"></span>**2 Overview**

Athletes and coaches playing tennis are looking for a portable, durable and waterproof product that effectively measures their performance and outputs it via a user-friendly platform that allows constant comparison of statistics amongst themselves and their team. This problem is important because nowadays, athletes are only able to receive feedback from their coaches and their teammates, however it is hard to receive quantifiable data of their own performance. In fact, to truly improve in any sport, it is important to be able to see their own metrics related to their performance. After our initial meeting, our client expressed to us their fundamental client needs. From this list, we have interpreted their needs:

| #              | <b>Priority</b> | <b>User needs</b>                                                                        | <b>Justification for Ranking</b>                                                                                                    |
|----------------|-----------------|------------------------------------------------------------------------------------------|----------------------------------------------------------------------------------------------------|
| 1              | 5               | The product detects and<br>collects measurable data<br>related to sports<br>performance. | This is the ultimate goal of the creation<br>of the product which will ultimately<br>lead to the satisfaction of the client.                                                                                                |
| $\overline{2}$ | 1               | The product's materials are<br>sustainable.                                              | The client did not show any preference<br>with the materials of the product.                                                                                                    |
| 3              | 3               | The product categorizes data<br>depending on the type of<br>sport techniques.            | Though it would be an incredible asset<br>for the product, it would only be added<br>if and only if we can properly respond<br>to higher client needs (e.g., Output the<br>data for the users in an understandable<br>way). |

<span id="page-6-1"></span>**Table 1. Interpreted needs of the client alongside relative importance**

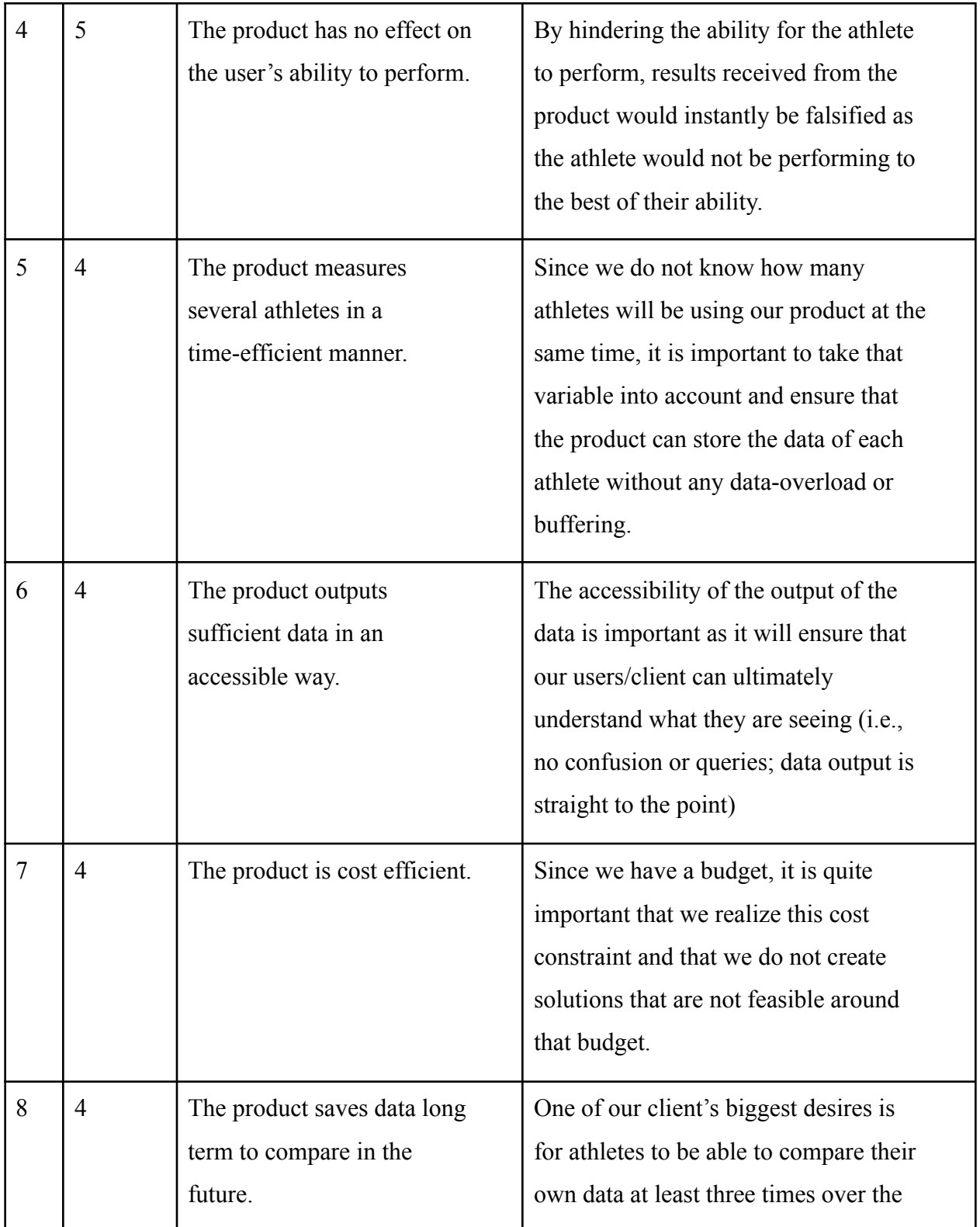

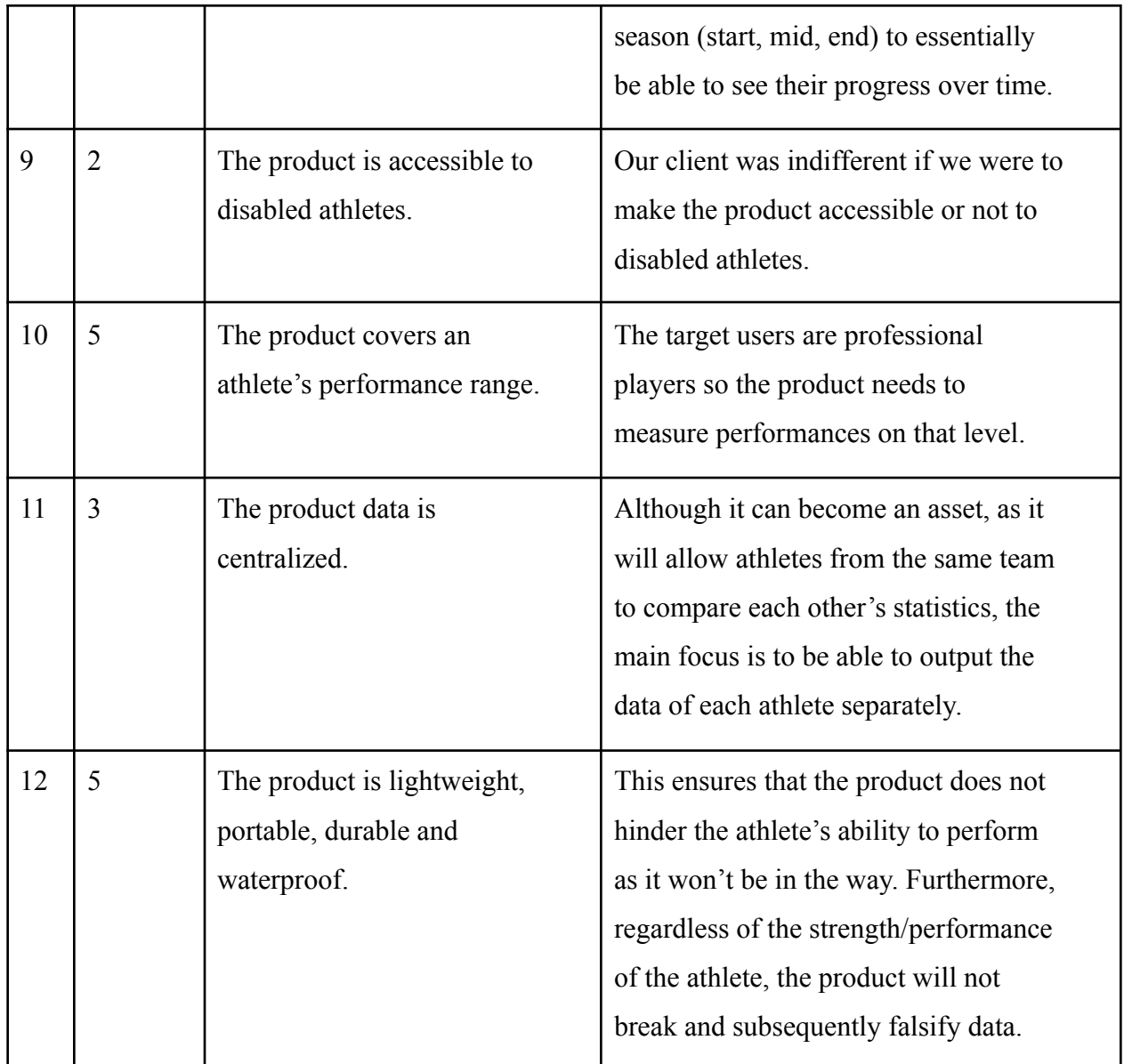

Based on the relative importance of each interpreted needs listed above, PRF have decided to mainly focus on providing our client with a product that measures and accurately quantifies data related to sports performance and transfers that data to a website that presents the measurement in a user-friendly and accessible way for users to understand.

What differentiates us from the rest of the tracking products is that our product is attached to the racket rather than on the athlete. This allows a greater range of accessibility for the users. In fact, some users dislike having a tracking device on themselves when they are playing and therefore, having the device on the equipment, allows for these type of athletes to be more inclined to try our product.

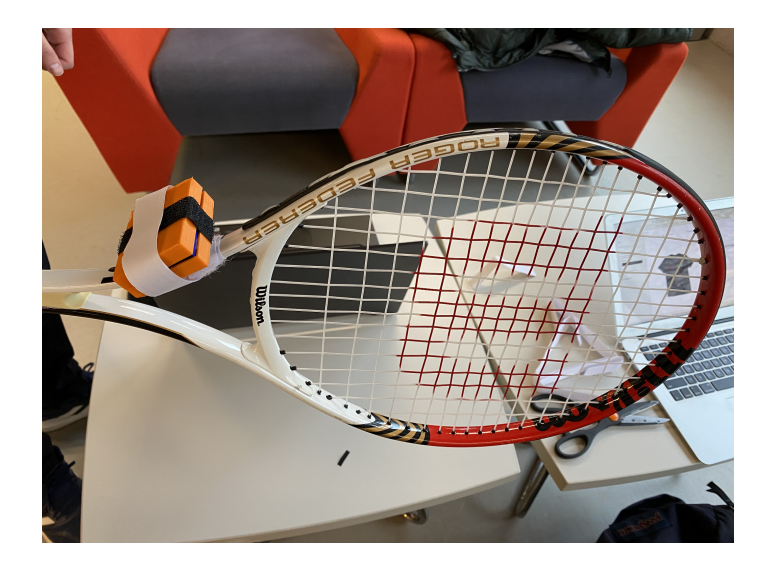

**Figure 1.** Complete setup of PerRackFormance

**Figure 2.** Product when the user receives it.

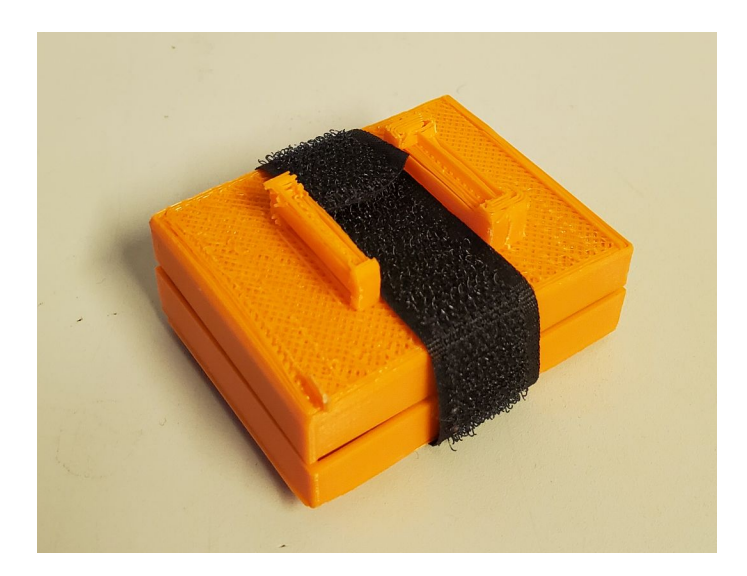

#### **Figure 3-6.** Website of PerRackFormance

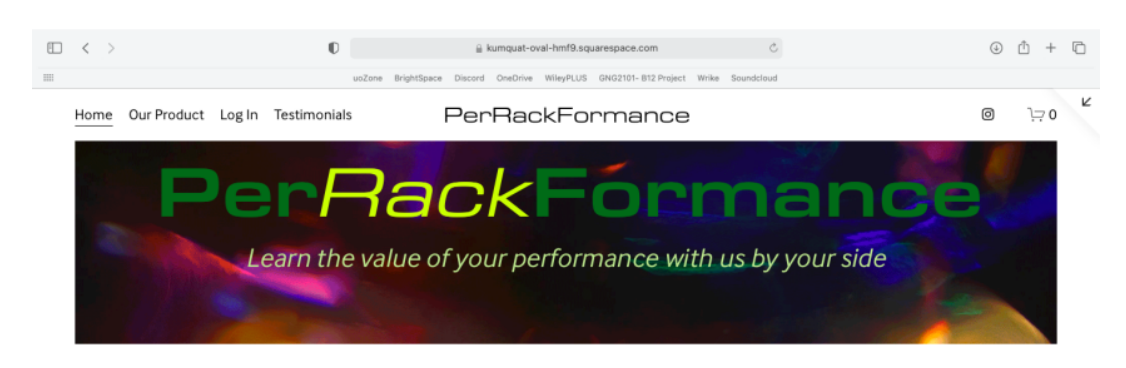

PerRackFormance is founded by a group of five engineering students for the purpose of their Project Management Course. This product revolutionizes the way tennis athletes can monitor their performance.

We will bring you to greatness.

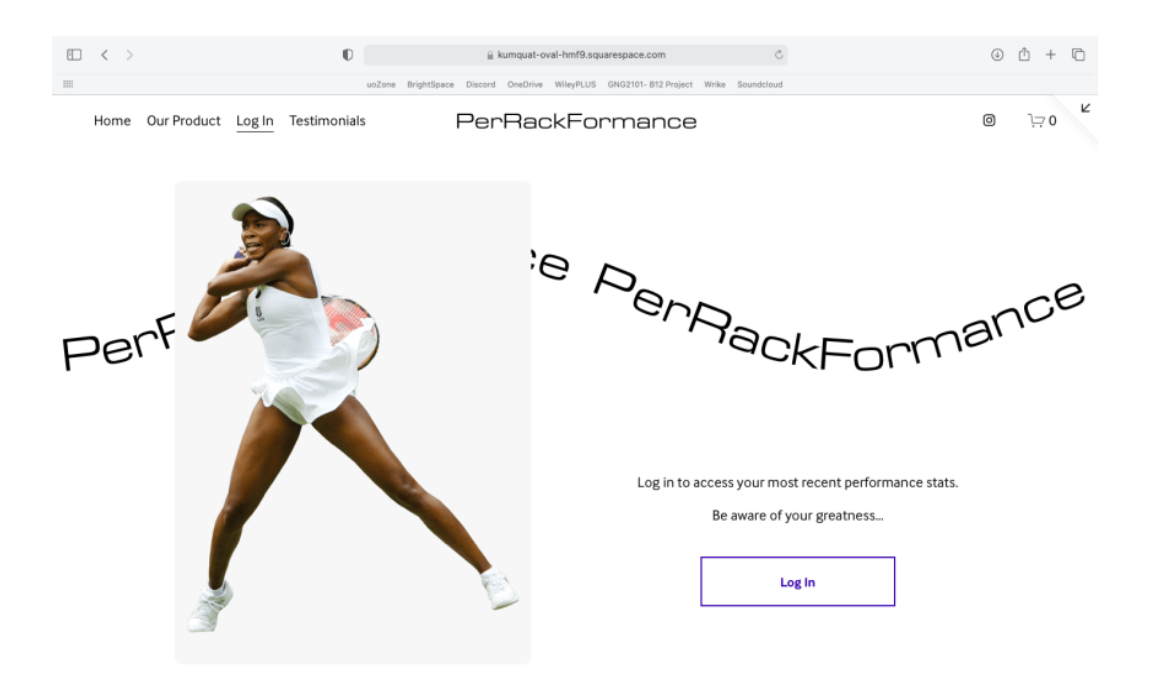

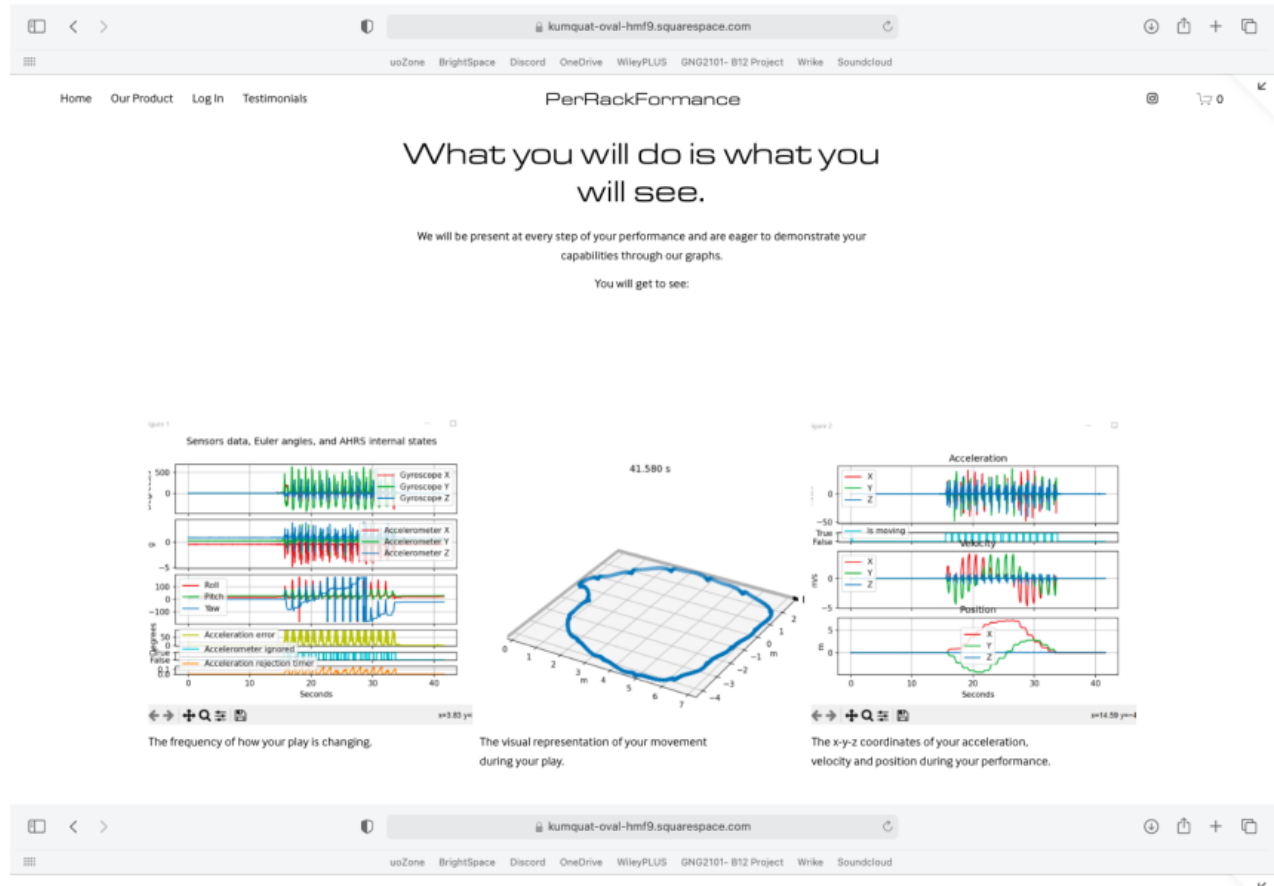

Home Our Product Log In Testimonials

PerRackFormance

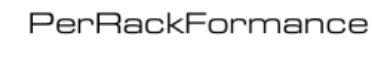

Θ

 $\mathop{\smash{\sum}}$  0

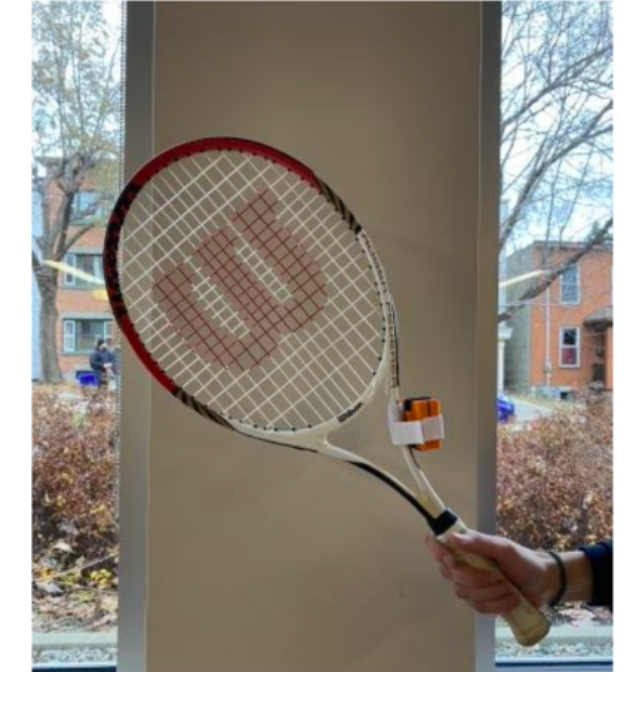

\$46.99 Attaches to your racket. Quick setup time. Durable and Portable. Measures speed and trajectory swing.

 $\alpha$ 

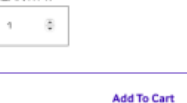

The key features of our product includes:

- 1. The product's ability to detect and collect data during a performance
- 2. The product's ability to categorize and analyze the data based on performance
- 3. The implementation of a centralized app/website where the user will perceive their stats.

We outlined the tasks to complete each subsystem in a detailed functional decomposition. **Figure 7.** High-level decomposition of athlete statistics measurement product.

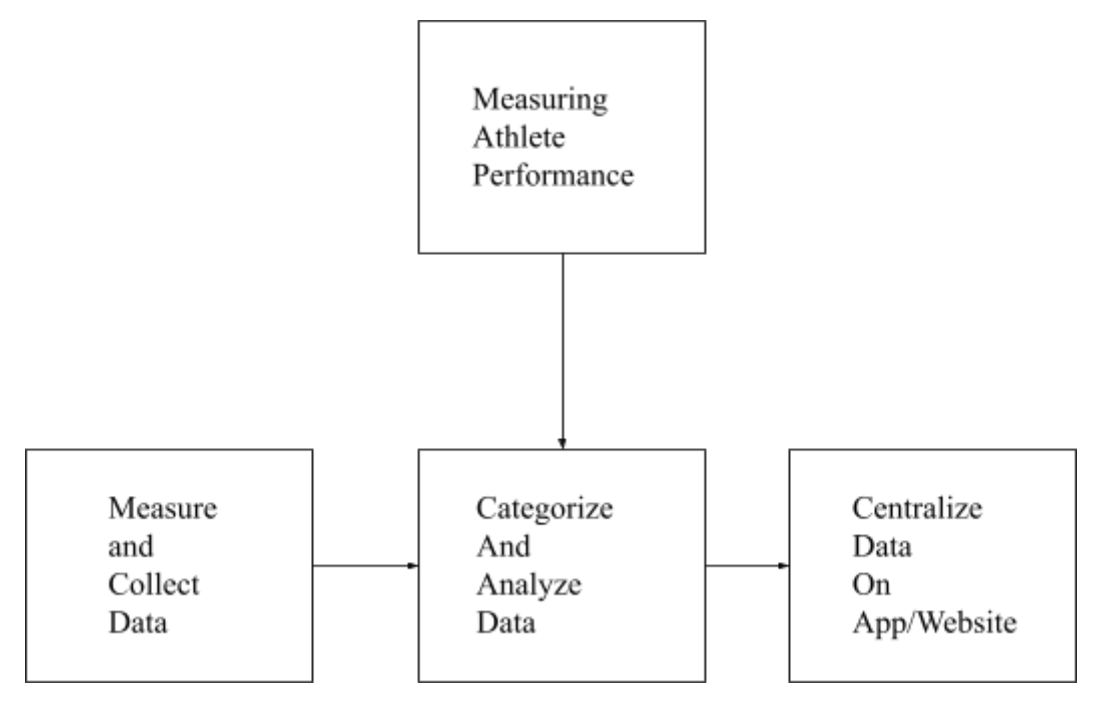

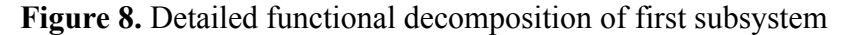

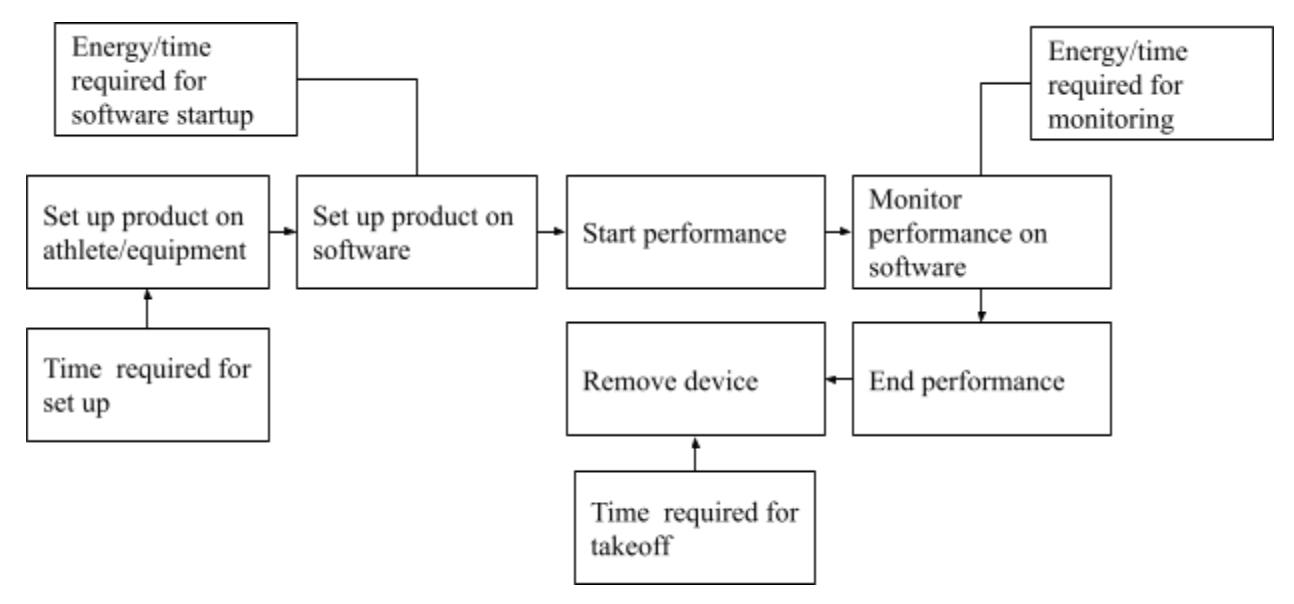

**Figure 9.** Detailed functional decomposition of second and third subsystems.

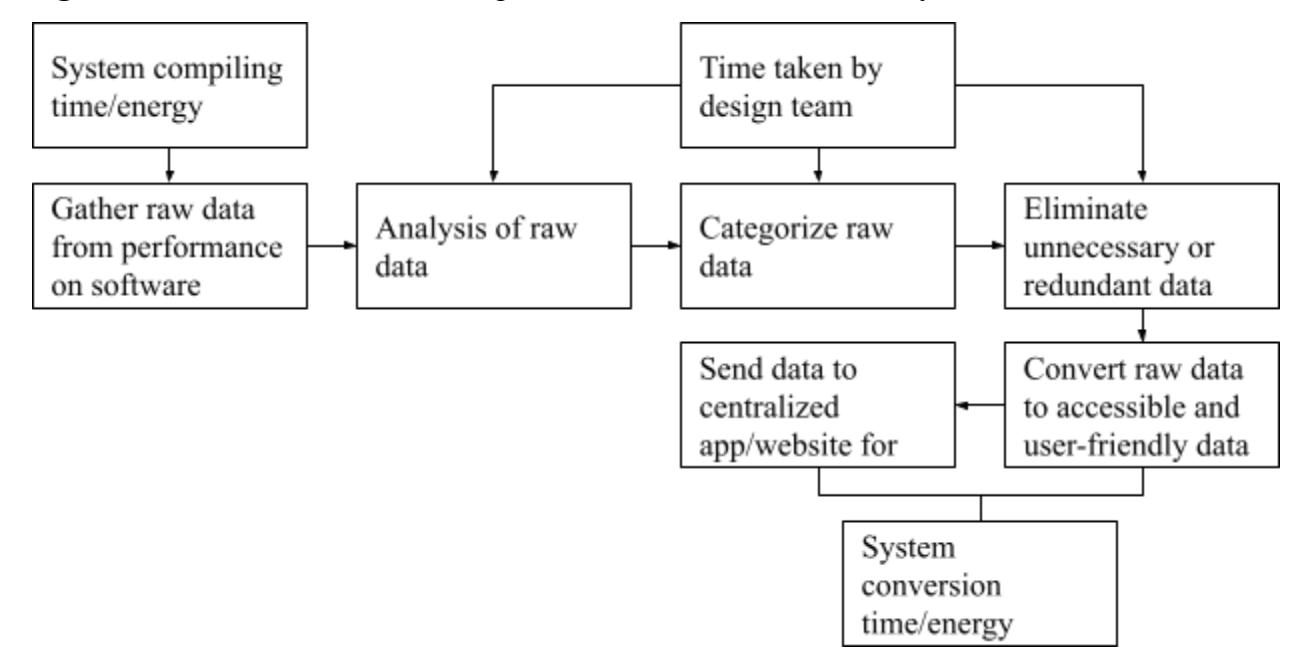

Our product consists of a 9V battery, an Arduino Bluetooth chip module and a 6-axis gyroscope and accelerometer; all of which is encased in a 3D-printed case.

## <span id="page-14-0"></span>**2.1 Conventions**

No stylistic and command syntax conventions are used within the manual.

## <span id="page-14-1"></span>**2.2 Cautions & Warnings**

It is to note that the current version of our product is not yet as durable as we would like it to be. Therefore, some error margin may come into play when using our product as the case is not yet stable on the racket.

## <span id="page-15-0"></span>**3 Getting started**

The product comes in two parts: the **case** and the **board**. To set it up you have to:

1. Open the **case** and plug the connector head into the battery.

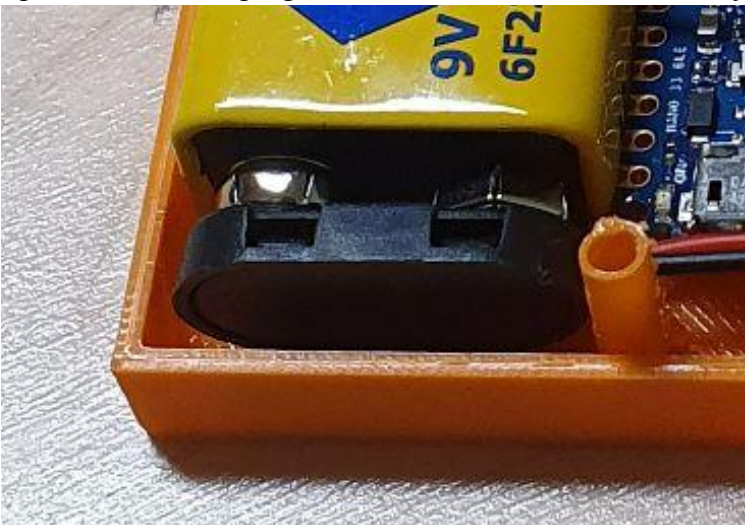

- 2. Plug the Arduino UNO on the **board** into your computer.
- 3. Run MS office Excel on your computer.

To start collecting data, you have to:

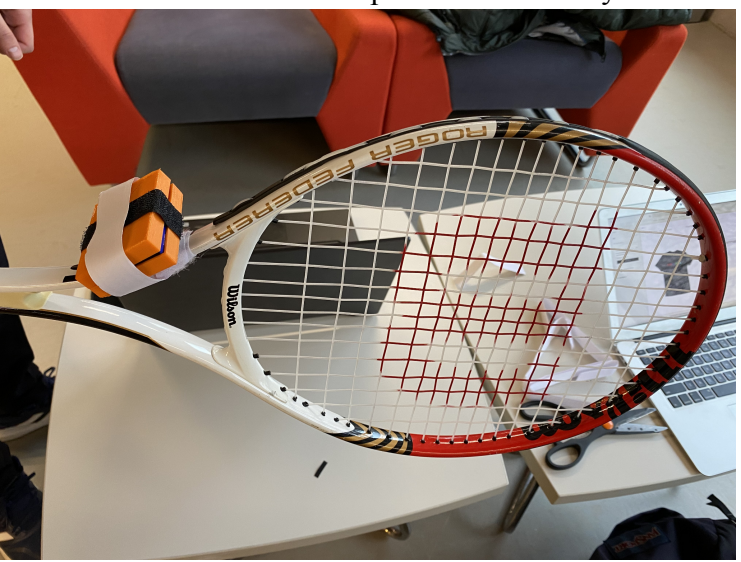

Attach the **case** with the free piece of velcro to your tool.

On an Excel sheet, go to the 'Data Streamer' tab, and click on 'Connect a Device'.

Select "*Name of the device* (COM#)" where # is the port number where you plugged the board.

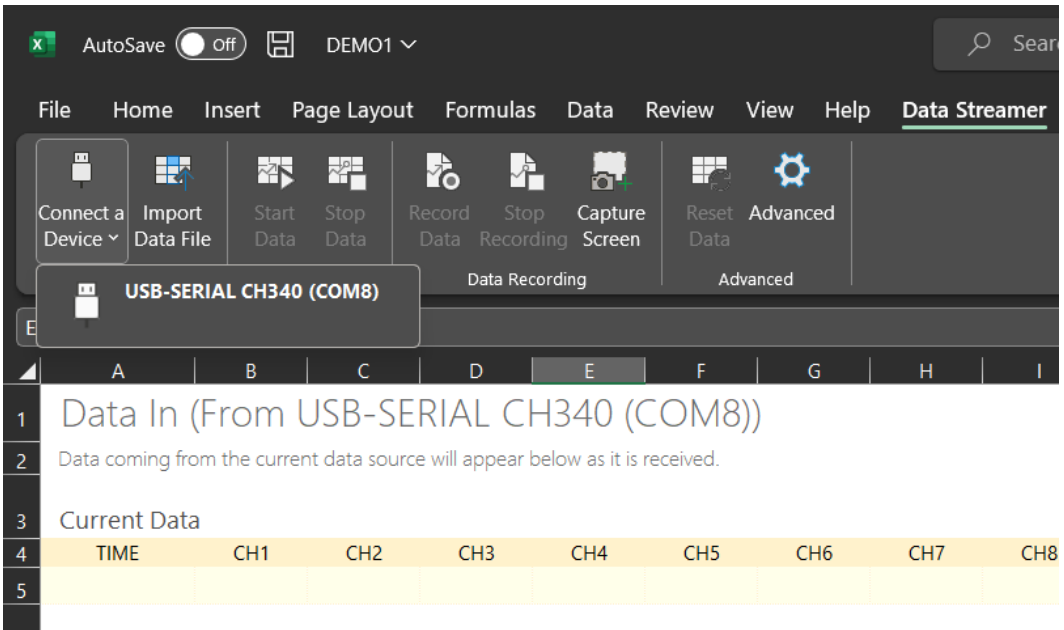

### <span id="page-16-0"></span>**3.1 Configuration Considerations**

The device needs either of the following operating systems to use the 'Data Streamer' add-in: Windows 10, Windows 11. It also needs Microsoft Excel 2016 or more recent versions.

To run the python program, pip command is needed, as well as the libraries: matplotlib, scipy and imufusion. Instructions to download these features are available in section 3.3.

#### <span id="page-16-1"></span>**3.2 User Access Considerations**

The system can be used by everyone possessing the device and a functional computer with the characteristics depicted in section 3.3.

#### <span id="page-16-2"></span>**3.3 Accessing/setting-up the System**

To download the 'Data Streamer' add-in, the following steps need to be completed:

1. Go to 'file' then click on 'Options'.

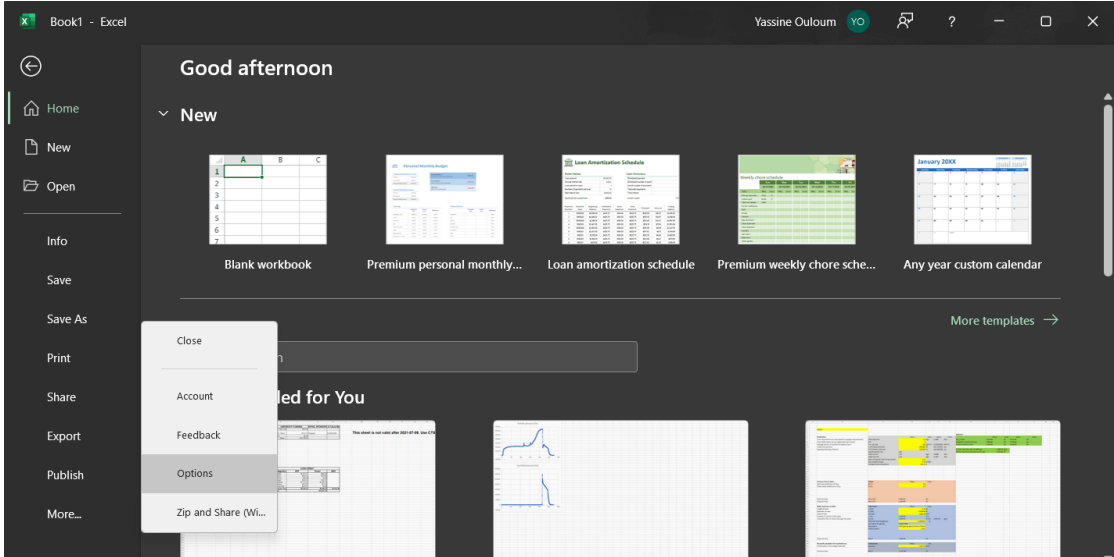

- 2. Select 'Add-ins' on the left menu.
- 3. Click on the drop-down menu next to "Manage" then select 'COM Add-ins' and click on 'Go…'.

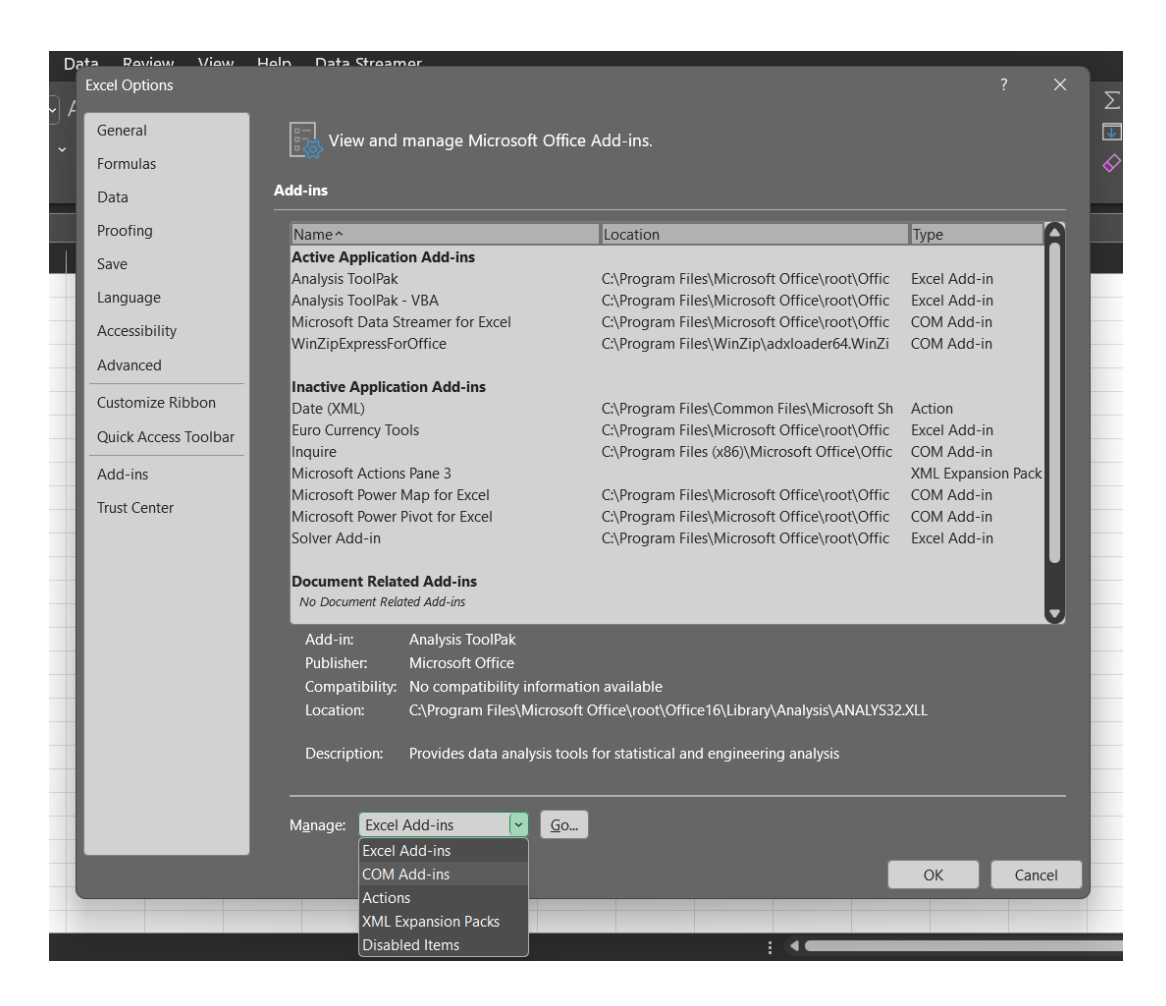

4. Check 'Microsoft Data Streamer for excel' and click on 'OK'.

To be able to run the python program provided [here,](https://makerepo.com/Vivethen/1383.perrackformance-gng2101-group-b12-fall-2022) the following steps need to be completed:

- 1. Download the program.
- 2. Refer to this guide to install pip: [Guide](https://pip.pypa.io/en/stable/installation/)
- 3. Search for the command prompt.
- 4. In the command prompt, paste the following lines:
	- a. python -m pip install matplotlib --user
	- b. python -m pip install scipy --user
	- c. python -m pip install imufusion --user

## <span id="page-19-0"></span>**3.4 System Organization & Navigation**

### **3.4.1 'Sending' component**

This part is responsible for measuring the data and sending it via BlueTooth. Upon turning on both parts, the connection will be established automatically. It needs input in the form of motion and outputs it (internally) as numerical data.

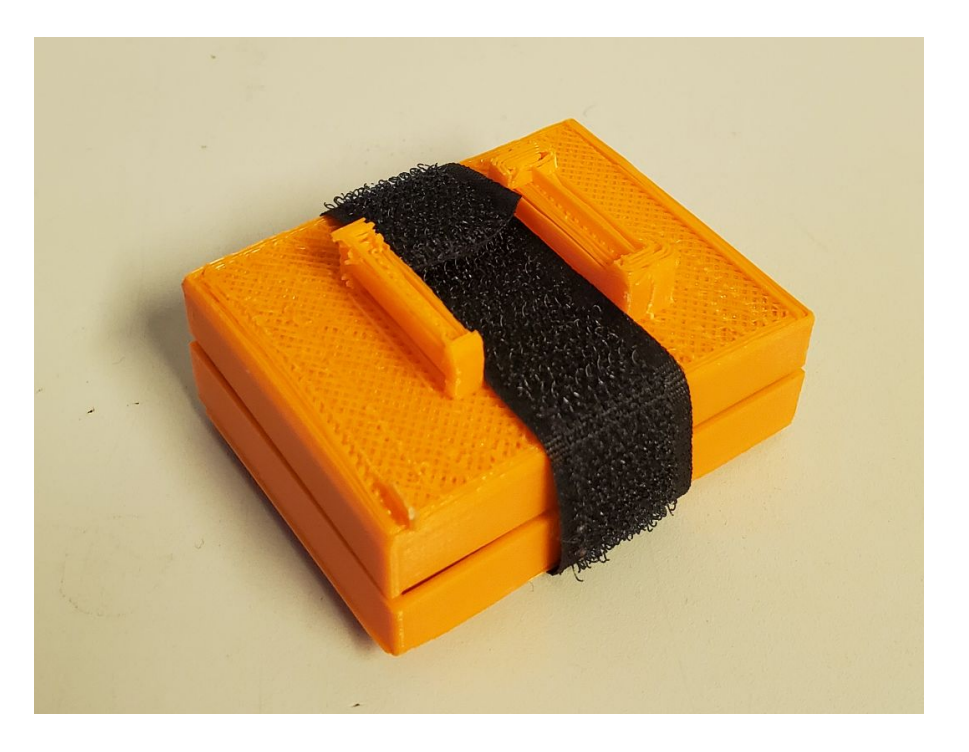

#### **3.4.2 'Receiving' component**

This part is responsible for receiving the data via BlueTooth and displaying it on a serial monitor. Upon turning on both parts, the connection will be established automatically. Receives (internal) input in form of numerical data and outputs it as is.

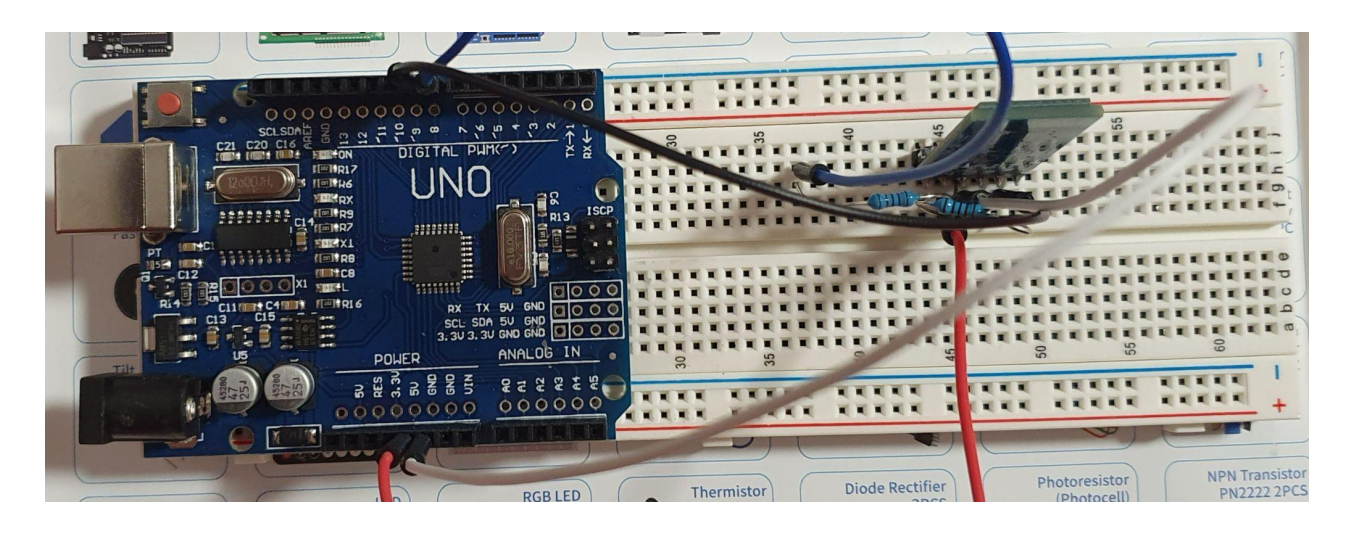

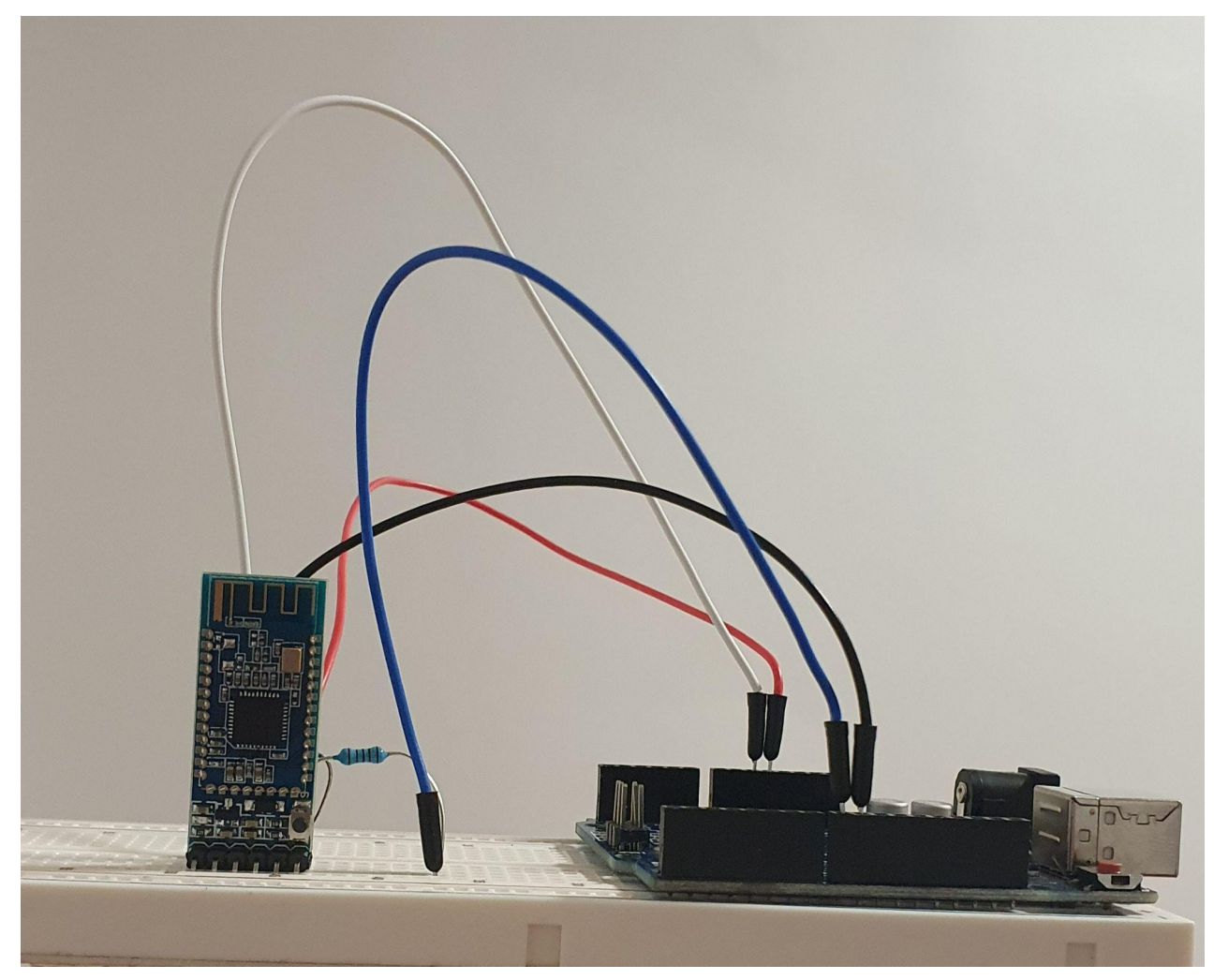

#### **3.4.3 Software component**

#### 3.4.3.1 Excel:

This system transfers the data acquired from the Arduino to the computer. It works via the 'Data Streamer' tab in an excel file. It is linked to the 'Receiving' component via the computer's COM ports. It receives the numerical data as an input and outputs it as a .csv file.

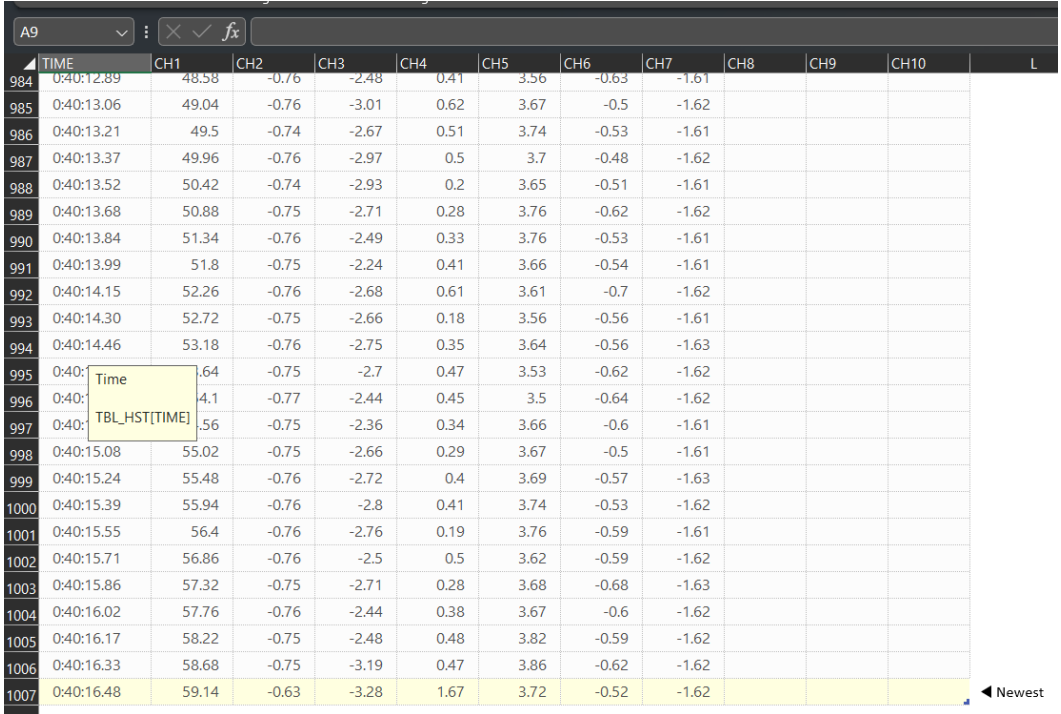

#### 3.4.3.2 Python:

This system analyzes the data acquired inputted as a .csv file and outputs information in the form of one 3D graph and 3 2D graphs. It is not linked to the other components, the

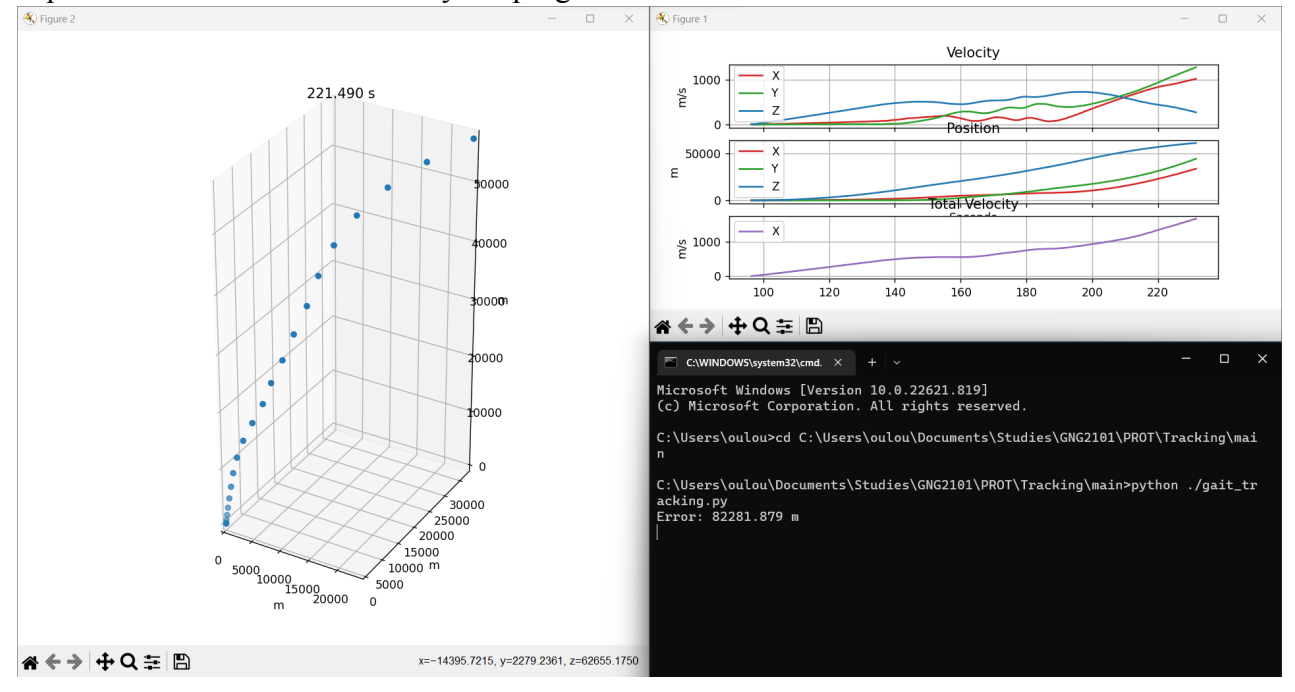

# importation of .csv files is done by the program in each run.

## <span id="page-22-0"></span>**3.5 Exiting the System**

Close the Excel program, command prompt (this action will close all the associated

graphs), unplug the Arduino board, open the case and unplug the battery.

## <span id="page-23-0"></span>**4 Using the System**

The following subsections provide detailed, step-by-step instructions on how to record and analyze the data.

## <span id="page-23-1"></span>**4.1 Record Data**

In this section, we expect the user to have completed the set-up process described in sections 3.1 to 3.3.

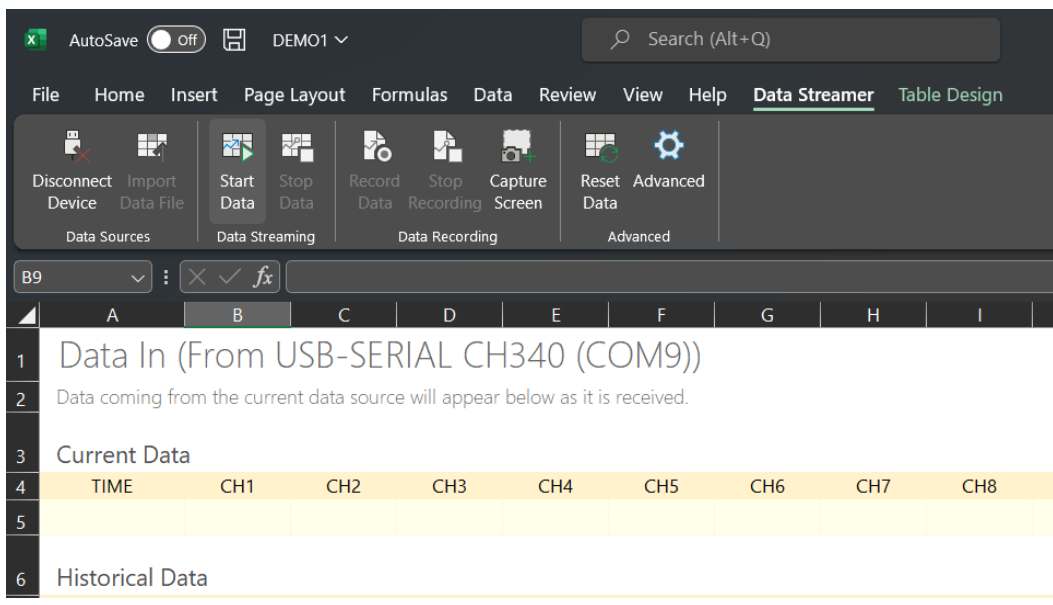

1. On the 'Data Streamer' tab in MS Excel, click on Start Data'.

2. Click on 'Record Data'.

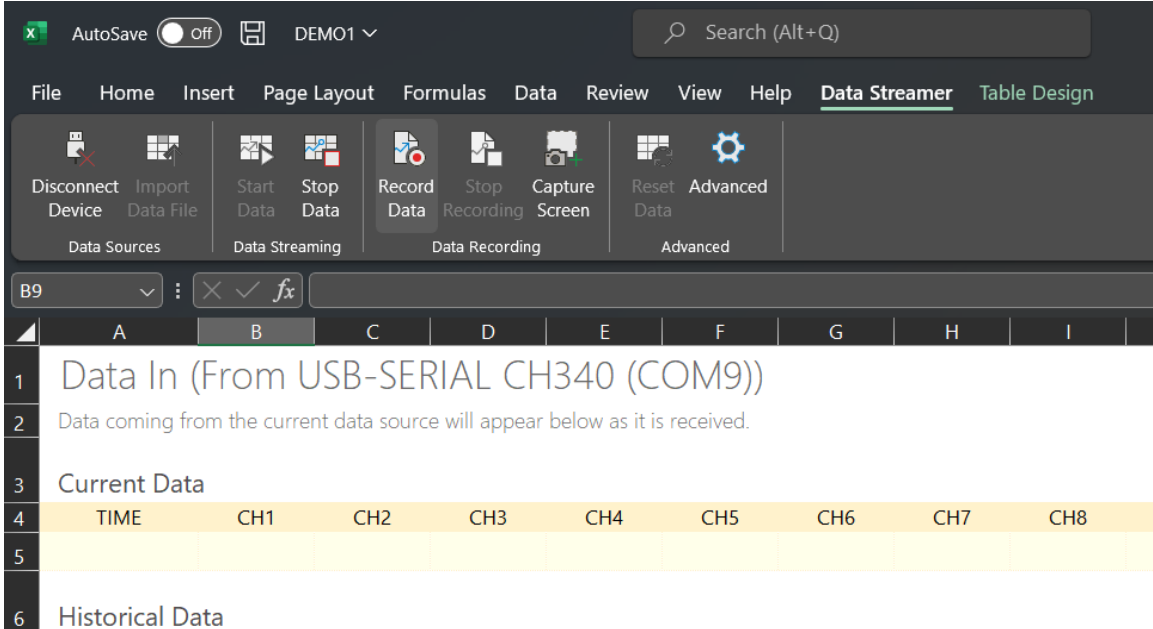

- 3. Do the motion you wish to analyze.
- 4. Once you are satisfied with your motion, click on 'Stop Recording'.

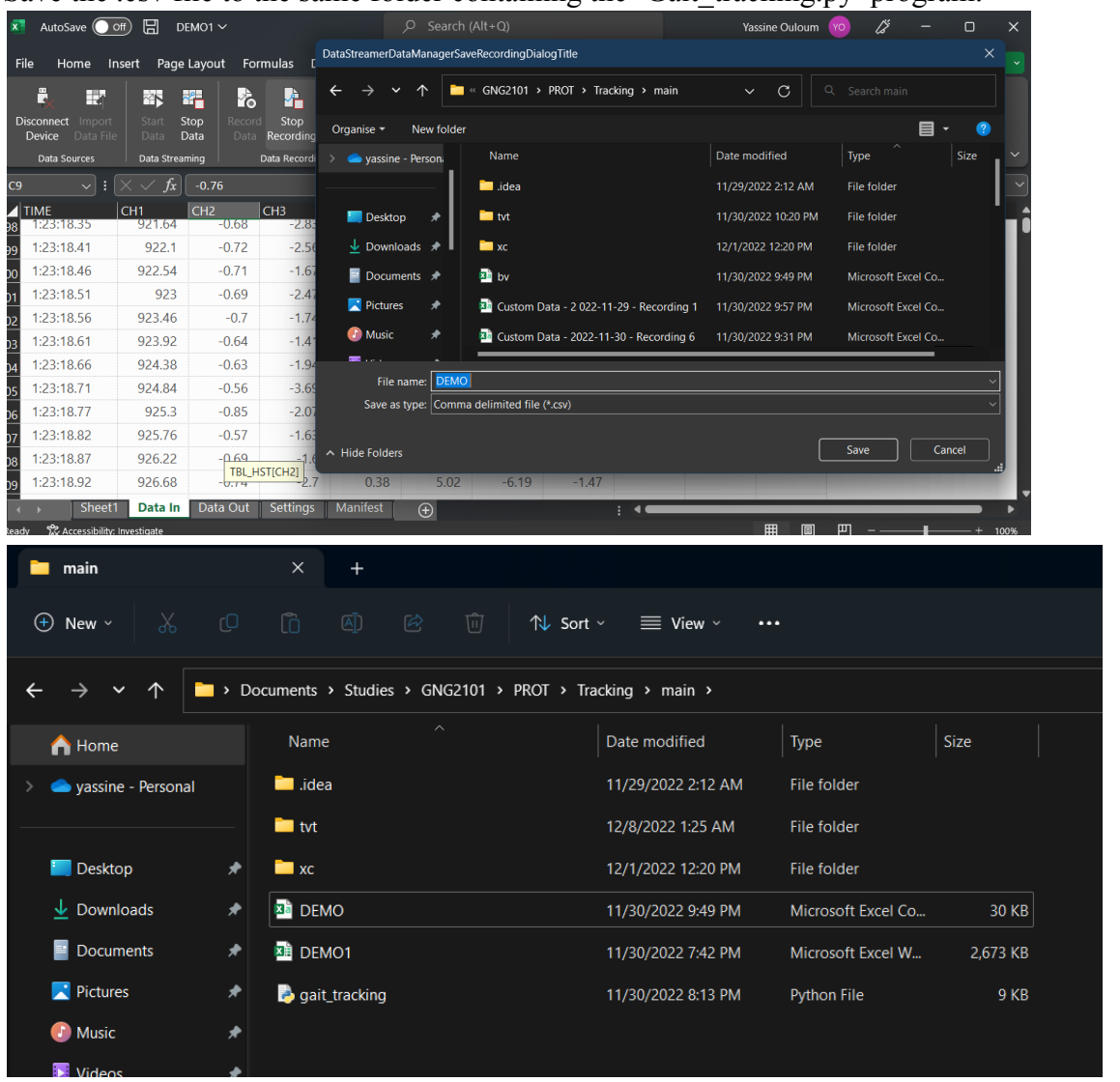

5. Save the .csv file to the same folder containing the 'Gait\_tracking.py' program.

## 6. Click on 'Stop Data'.

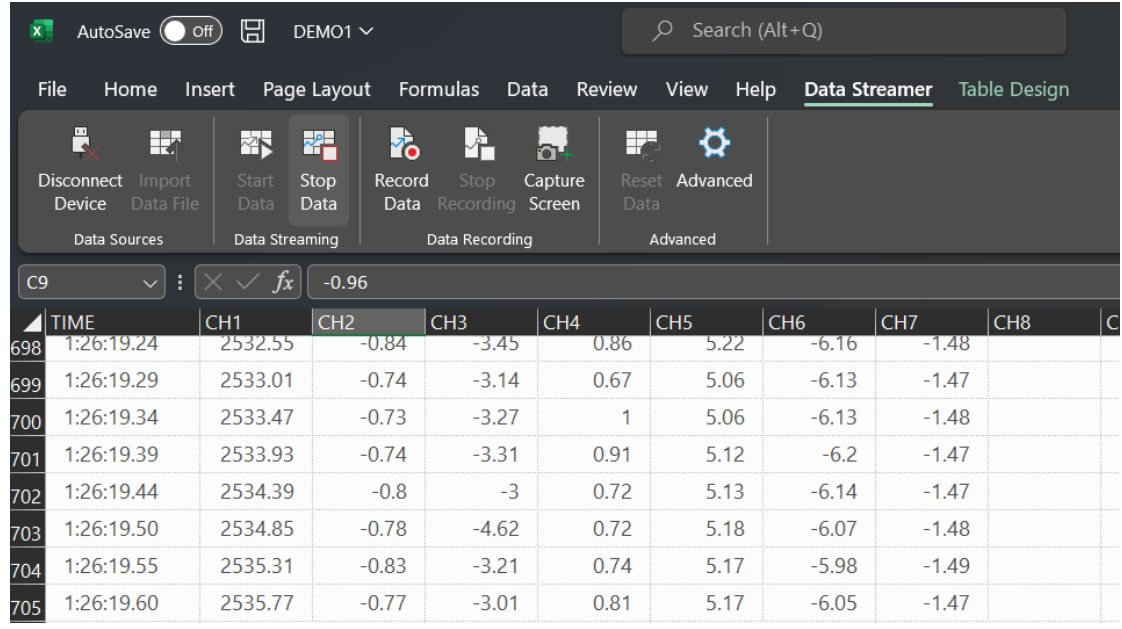

You can choose to change the rate of data transfer, data orientation, the number of columns, and the number of rows displayed by going to the settings sheet in the workbook.

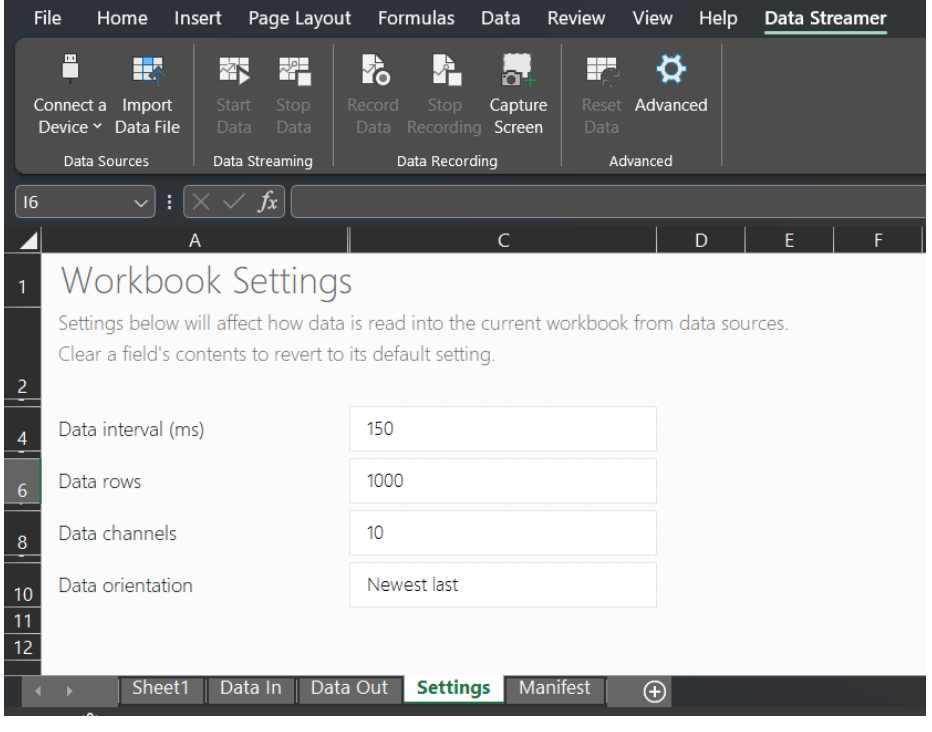

## <span id="page-27-0"></span>**4.2 Analyze Data**

1. Rename the file you want to analyze to "Test".

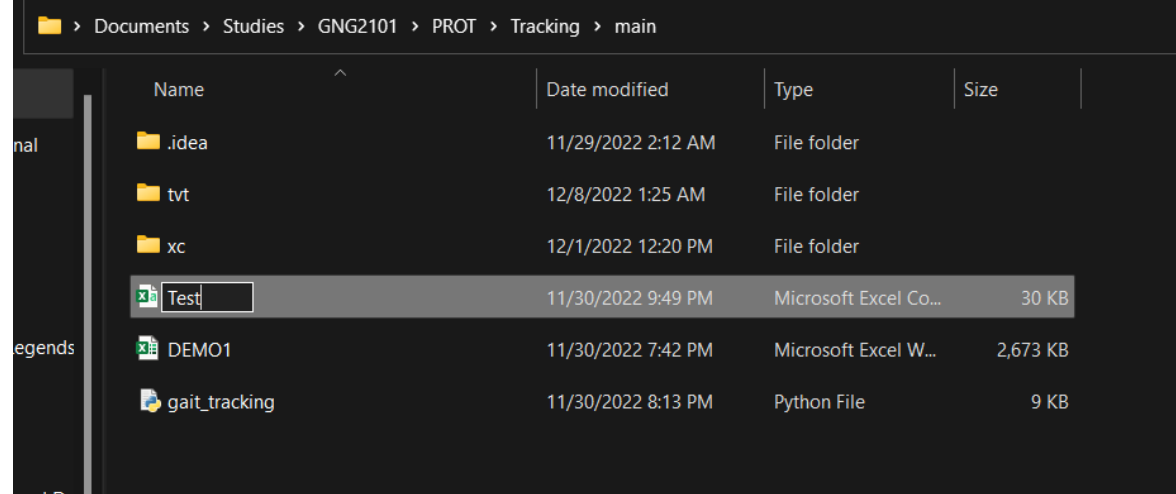

2. In the command prompt, type "cd " then from your file manager, drag the folder

containing the python program and your .csv file (Make sure there is a space after

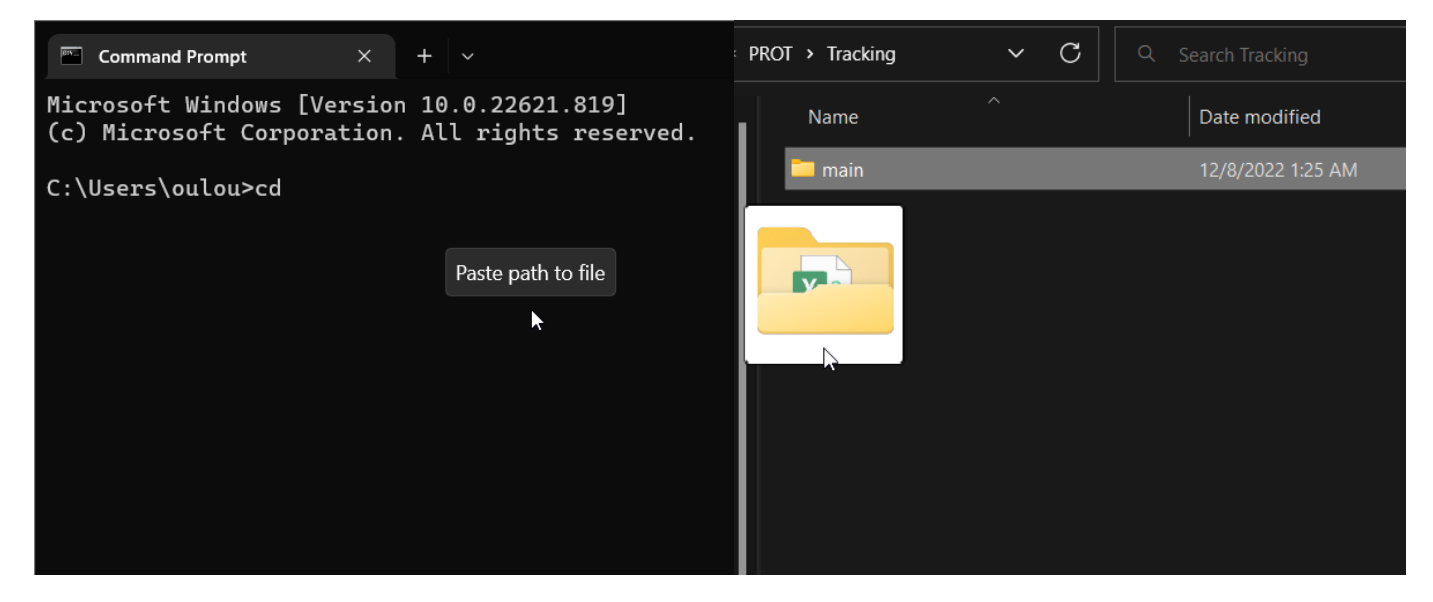

"cd").

3. Paste the following line: python ./gait\_tracking.py

 $\boxed{m}$  Command Prompt - python  $\Box \times$  +  $\Box \vee$ 

Microsoft Windows [Version 10.0.22621.819]<br>(c) Microsoft Corporation. All rights reserved.

C:\Users\oulou>cd C:\Users\oulou\Documents\Studies\GNG2101\PROT\Tracking\main

C:\Users\oulou\Documents\Studies\GNG2101\PROT\Tracking\main>python ./gait\_tracking.py

## <span id="page-29-0"></span>**5 Troubleshooting & Support**

The following subsections indicate the actions to take when dealing with a problem related to our product.

#### <span id="page-29-1"></span>**5.1 Maintenance**

The main form of maintenance required is to replace the battery inside the case if it runs out of power. A good indication to tell when the battery is out of power is by checking if the light inside of the case is turned on when in use. If a light appears then the battery works fine; otherwise, replace it with a new one for further use.

#### <span id="page-29-2"></span>**5.2 CSV File Issues**

There are many potential problems that could cause the CSV file to not be created. Here are some simple checks to see what is potentially causing the problem.

#### **5.2.1 Arduino Checks**

The following are two main ways to check if the arduino is the root cause for the CSV file issue.

5.2.1.1 Restarting the Arduino:

A potential cause of the problem could be the arduino. Here is a simple procedure to attempt a swift fix for the problem. Try unplugging and replugging the arduino into the computer or laptop. Restart the arduino using the arduino restart button.

5.2.1.2 Checking if the Arduino is Functional:

A rare possibility is that the arduino may not be working at all. To check this, try connecting to it using a mobile device by turning on bluetooth and scanning for all devices. If the arduino does not appear in the list then the arduino bluetooth connection is the issue. If this is the case, follow section 5.4 for instructions on how to contact customer support for further assistance on replacing the faulty component.

#### **5.2.2 Computer & Software Checks**

The following are two main ways to check if the computer or software is the root cause for the CSV file issue.

5.2.2.1 Restarting the Computer & Software:

A potential cause of the problem could be the computer or the software used to run the arduino. Here is a simple procedure to attempt a swift fix for the problem. Try closing and reopening the arduino software on the computer or laptop. Restart the computer or try connecting to a different one.

#### 5.2.2.2 Checking the Port Number Connected:

An easily missed mistake to make is attempting to connect excel to arduino using the incorrect port number. Make sure you are connected to the correct one, and try again.

#### **5.2.3 Checking the Wiring**

A rare, but possible problem could be related to the inner wiring within the 3D printed case. First, check that the lights on the Arduino nano and MPU6050 are on and high after connecting the battery. If this is the case, follow section 5.4 for instructions on how to contact customer support for further assistance in replacing the faulty component.

#### <span id="page-30-0"></span>**5.3 3D Graph Issues**

Firstly, make sure to follow the steps indicated in section 3.3 of the user manual. If the graph is still not working, the csv file may be corrupted causing the problem. Try another swing with the racquet and see if a graph appears when running the python script. If no graph appears, follow section 5.4 for instructions on how to contact customer support for further assistance.

#### <span id="page-30-1"></span>**5.4 Support**

If any issues arise that are unable to be solved using the troubleshooting methods above, feel free to contact us using our email: "PerRackformance HelpCenter@gmail.com", or via phone call using the following number: "613-456-8690". Our in person help center is also available during all working days (Monday - Friday) from 8:30 AM - 10:00 PM at "24 fake street" in Ottawa Ontario. We welcome anyone to ask questions or assistance related to our product.

## <span id="page-31-0"></span>**6 Product Documentation**

The final prototype is a device that tracks measurements to analyze tennis player data, which consists of two subsystems: sensing equipment(mechanical) and output software.

Regarding the sensing device (mechanical) part, the device consists of a chip, wires, and a case. The team chose to use the Arduino nano BLE and MPU6050 chips as the core of the data transmission because of the small size, light weight, and low cost of the Bluetooth chip. Due to the maturity and efficiency of 3D printing technology, the team finally chose to use this technology to make the housing of the device. The 3D printer and plastic material was used to create the case for the chip and wires. The device will be mounted on a tennis racket handle and will not interfere with the player's normal swinging motion.

For the output software part, the team chose Arduino and Python as the main writing software. Since Python has the most extensive drawing library for most basic drawing needs, the team used it as a part of the software output. All the data collected from the sensing devices are transferred to a csv file via Bluetooth and analyzed and transformed into visual images by the python program, which is finally output to the web client.

#### <span id="page-31-1"></span>**6.1 Case**

#### <span id="page-31-2"></span>**6.1.1 BOM (Bill of Materials)**

- PLA filament (free via uni)
- velcro (1.25 CAD in dollarama)
- Ultimaker Cura (free)

#### <span id="page-31-3"></span>**6.1.2 Equipment list**

- 3D printer
- scissors (cut velcro etc.)
- SD card (borrowed from uni)
- SD card to usb key (borrowed from uni)

#### <span id="page-31-4"></span>**6.1.3 Instructions**

- convert 3D part to .stl format in solidworks.
- install cura, import .stl project, slice it, select 0.25 mm nozzle size, add supports for the top part of the case.
- download the stl file in the SD card
- put the SD card in the printer
- redo the steps for the bottom case

## <span id="page-32-0"></span>**6.2 'Sending' component**

#### <span id="page-32-1"></span>**6.2.1 BOM (Bill of Materials)**

- arduino nano BLE
- MPU6050
- battery
- connecter head (to connect the battery)
- wires

#### <span id="page-32-2"></span>**6.2.2 Equipment list**

- soldering iron
- solder
- pliers
- wire cutters

#### <span id="page-32-3"></span>**6.2.3 Instructions**

-upload the code (appendix 2) in the arduino nano

-cut the wires to approximately 4cm each.

-wire the system following this schematic

-solder everything

-solder the free parts of the connector head to the v in and and pins

## <span id="page-32-4"></span>**6.3 'Receiving' component**

#### <span id="page-32-5"></span>**6.3.1 BOM (Bill of Materials)**

- 1k and 2k Ohm resistors

1

1

https://www.researchgate.net/figure/Connections-of-Arduino-Nano-board-to-MPU6050-module-and-laptop\_fig4\_353 674719

- HM10 bluetooth module
- breadboard
- arduino UNO
- wires

### <span id="page-33-1"></span><span id="page-33-0"></span>**6.3.2 Equipment list**

#### **6.3.3 Instructions**

- upload the code (appendix 2) in the arduino uno
- wire everything like this

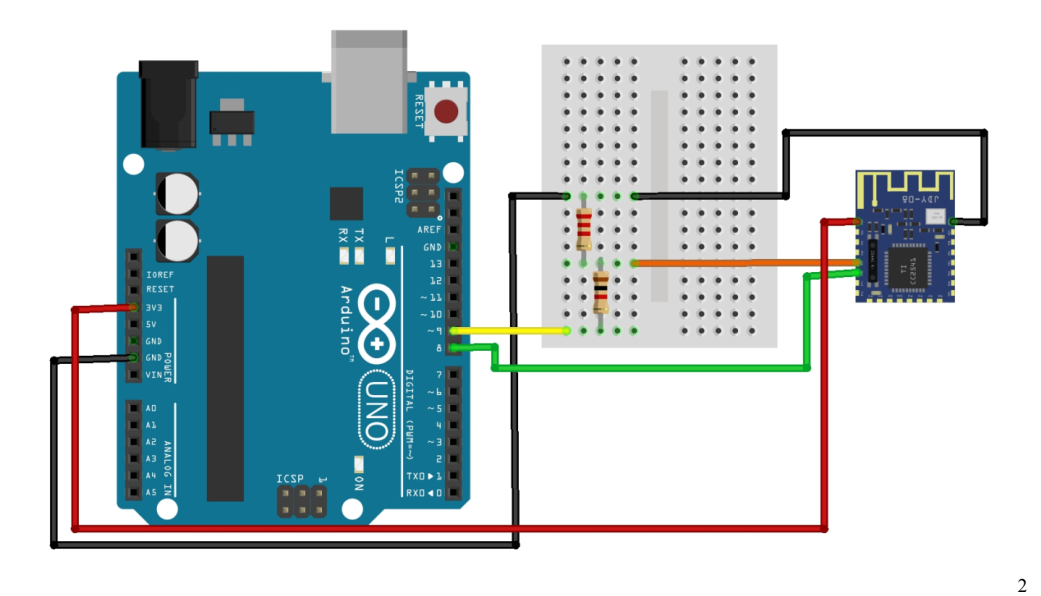

### <span id="page-33-2"></span>**6.4 Software component**

#### <span id="page-33-3"></span>**6.4.1 BOM (Bill of Materials)**

- Excel
- python program

### <span id="page-33-4"></span>**6.4.2 Equipment list**

- pc

#### <span id="page-33-5"></span>**6.4.3 Instructions**

- download everything, set up is explained in section 3

<sup>2</sup> https://handiko.github.io/JDY-08-Reflash/

### <span id="page-34-0"></span>**6.5 Testing & Validation**

To assure this machine functions effectively and safely, our team continue three different tests on the final prototype include:

1. Arduino program testing

a.Whether the program works properly

b.Whether the data from the sensor can be imported into a csv file

2. Python visualization program testing

a.Whether the library is installed

b.Whether the original data (acceleration, Rotation) is converted into velocity and location

c.Whether to convert the data into images

3. Case stability testing

a.Whether the housing can be loaded with all chips

b.Whether the housing can be mounted on the racket

For test 1, the program runs successfully and outputs the acceleration XYZ and rotation XYZ to the phone application "BLE Scanner" for testing. Finally, the code was added to input the data into a csv file.

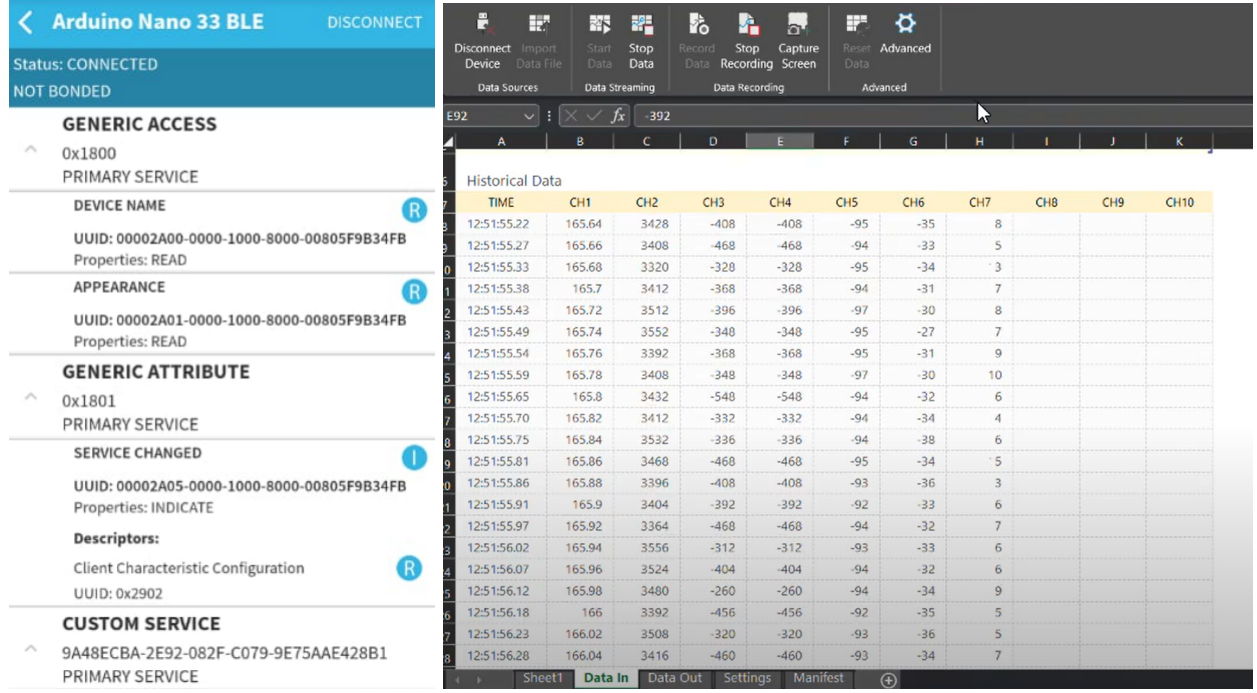

For test 2, the team chose to use pip with matplotlib as a library to visualize the raw data and successfully transform the velocity and location.

 $\begin{array}{ccccccccc} - & & \circ & & \circ & & \times \end{array}$ 

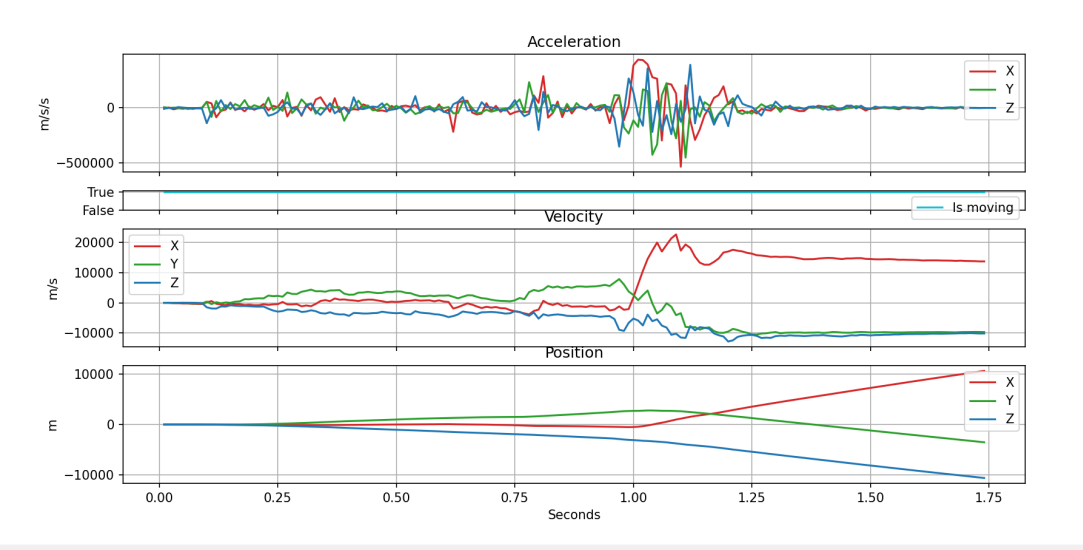

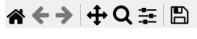

 $\bigotimes$  Figure 1

Sensors data, Euler angles, and AHRS internal states

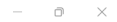

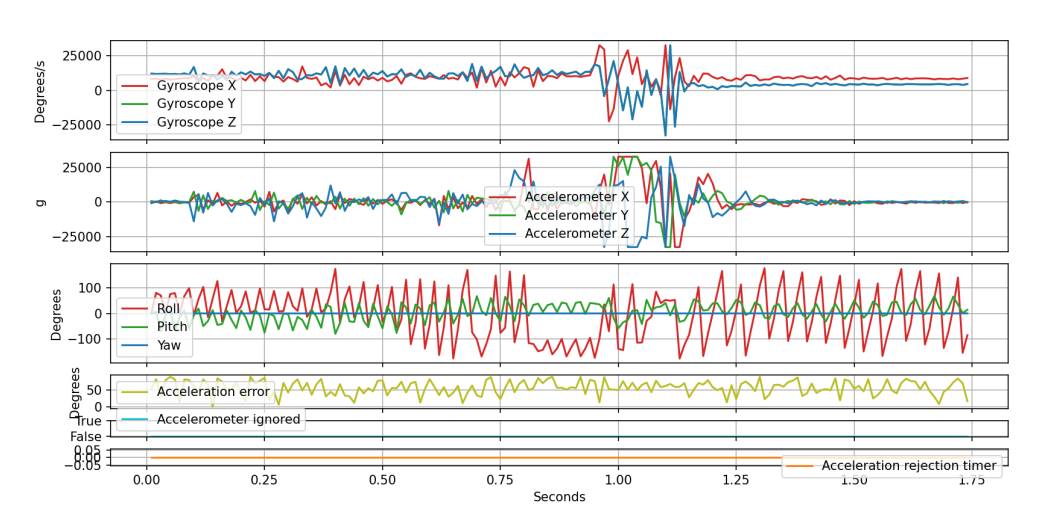

«←→ + Q = B

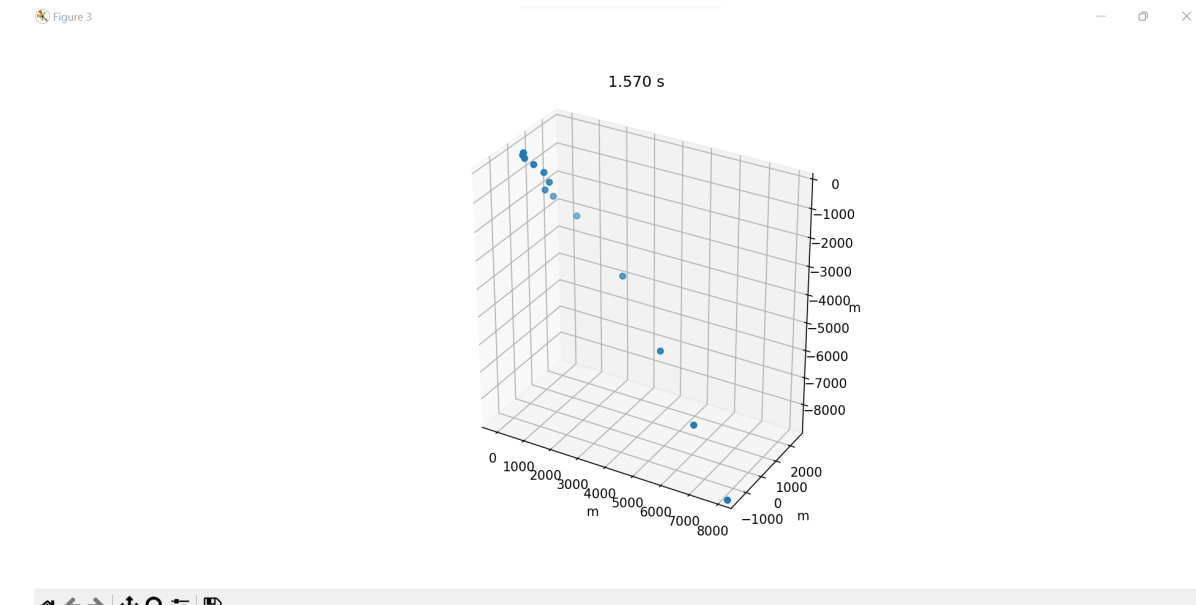

#### «←→ +Q= B

For test 3, after creating the model, the team found that it did not match the size of the test tennis racket and recreated the work. In the end, all chips were successfully loaded into the case and held in place with tape. No detachment occurred during the test.

## <span id="page-38-0"></span>**7 Conclusions and Recommendations for Future Work**

Lessons learned during this project include hard skills for the development of the product, importance of team dynamic, and about the engineering design process. Explanation on each lesson learned follows:

- 1. Hard Skills on Arduino IDE/ Hardware: Lack of knowledge regarding the software we had to use was a challenge. After rounds of trails and error and with the help of YouTube tutorials and Arduino forums, we were able to work through this challenge and develop a system that worked.
- 2. Team Dynamic: We had trouble managing time with each member's schedules and submitting deliverables on time, therefore we had to submit some work last minute. Throughout this project, we have gotten better at managing time more effectively and set specific deadlines to make sure everybody finished their tasks. We also learned the importance of communication within the group to ensure everybody was updated on the status of the project.
- 3. Engineering design process: We learned how to empathize with our client and understand her needs for the product not only through her verbal cues, but also her non-verbal cues. We also learned that sometimes ideas or asking more questions to the client can help define the problem better.

If we had a few more months to work on this project, we would explore the marketing side of this project. Our client had expressed their idea of marketing our product and that is an aspect of the product we would like to explore. Additionally, we would like to improve the user interface of our website and make more tasks automated so that it can be marketed and easily available to a larger audience.

Overall, our group has turned our challenges into lessons learned through the course of this project. In the future, there are aspects of our project that we would like to improve and explore.

## <span id="page-39-0"></span>**<sup>8</sup> Bibliography**

<https://handiko.github.io/JDY-08-Reflash/>

https://www.researchgate.net/figure/Connections-of-Arduino-Nano-board-to-MPU6050-module-a nd-laptop\_fig4\_353674719

## **APPENDICES**

# <span id="page-40-0"></span>**9 APPENDIX I: Design Files**

#### <span id="page-40-1"></span>**Table 3. Referenced Documents**

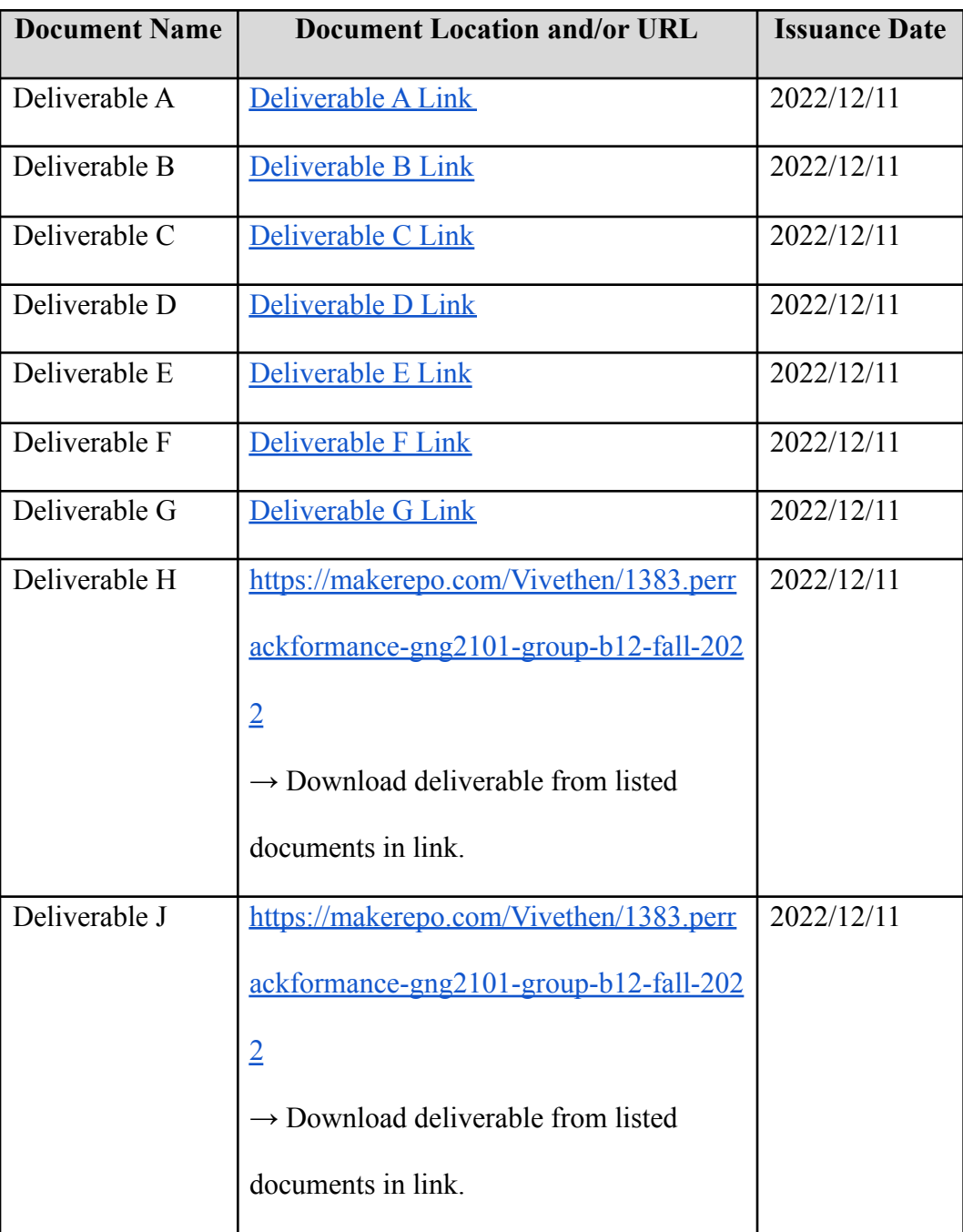

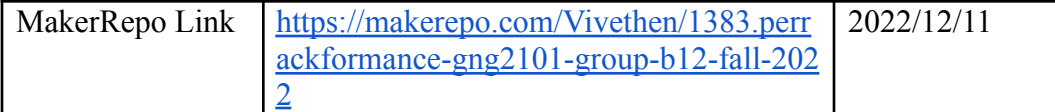

## <span id="page-41-0"></span>**10 APPENDIX II: Other Appendices**

You can include other critical and important work here. Maybe they are not important in the structure of this document but need to be included.

**Receiving arduino code:**

#include <Wire.h>

// Serial data variables ------------------------------------------------------

//Incoming Serial Data Array

const byte kNumberOfChannelsFromExcel = 7;

float t,;

float data[6];

// Comma delimiter to separate consecutive data if using more than 1 sensor

const char kDelimiter = ',';

// Interval between serial writes

const int kSerialInterval = 50;

// Timestamp to track serial interval

unsigned long serialPreviousTime;

char\* arr[kNumberOfChannelsFromExcel];

// SETUP ----------------------------------------------------------------------

void setup() {

// Initialize Serial Communication

Serial.begin(9600);

}

// START OF MAIN LOOP ---------------------------------------------------------

void loop()

{

```
// Gather and process sensor data
```
processSensors();

// Read Excel variables from serial port (Data Streamer)

processIncomingSerial();

// Process and send data to Excel via serial port (Data Streamer)

processOutgoingSerial();

}

// SENSOR INPUT CODE-----------------------------------------------------------

void processSensors()

{

 $t+=0.02;$ 

// Read sensor and store to a variable

data =serial.read();

}

// Add any specialized methods and processing code below

// OUTGOING SERIAL DATA PROCESSING CODE----------------------------------------

void sendDataToSerial()

{

// Send data out separated by a comma (kDelimiter)

for (int i = 0; i <6; i++) {

Serial.println(data[i]);

Serial.println(kDelimiter);

Serial.println(); // Add final line ending character only once

}

//-----------------------------------------------------------------------------

// OUTGOING SERIAL DATA PROCESSING CODE----------------------------------------

void processOutgoingSerial()

{

// Enter into this only when serial interval has elapsed

```
if((millis() - serialPreviousTime) > kSerialInterval)
 {
  // Reset serial interval timestamp
  serialPreviousTime = millis();
  sendDataToSerial();
 }
}
// INCOMING SERIAL DATA PROCESSING CODE----------------------------------------
void processIncomingSerial()
{
 if(Serial.available()){
  parseData(GetSerialData());
 }
}
// Gathers bytes from serial port to build inputString
char* GetSerialData()
{
 static char inputString[64]; // Create a char array to store incoming data
 memset(inputString, 0, sizeof(inputString)); // Clear the memory from a pervious reading
 while (Serial.available()){
  Serial.readBytesUntil('\n', inputString, 64); //Read every byte in Serial buffer until line end or 64 bytes
 }
 return inputString;
}
// Seperate the data at each delimeter
```
void parseData(char data[])

{

char \*token = strtok(data, ","); // Find the first delimeter and return the token before it

```
int index = 0; // Index to track storage in the array
```
while (token != NULL) { // Char\* strings terminate w/ a Null character. We'll keep running the command until we hit it

 $ar[index] = token; // Assign the token to an array$ 

token = strtok(NULL, ","); // Conintue to the next delimeter

index++; // incremenet index to store next value

}

```
}
```
#### **Sending arduino code:**

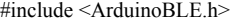

```
#include <Arduino_LSM9DS1.h>
```
#include <iostream>

#include <string>

#include <sstream>

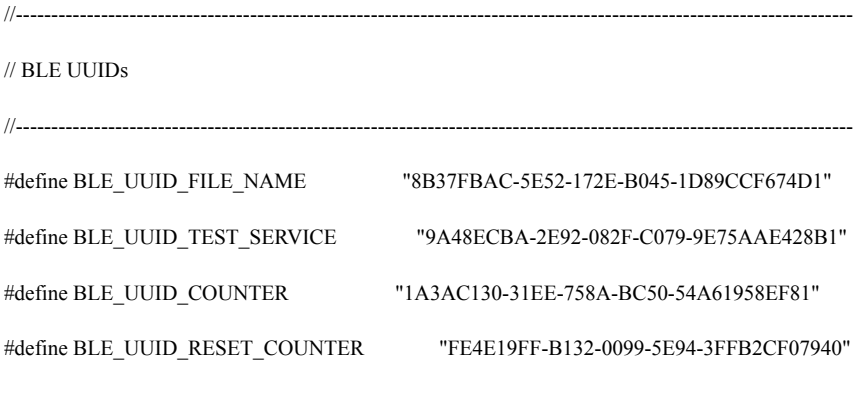

 $\mathbin{\textit{\hspace{-0.8ex}/\hspace{-0.5ex}/\hspace{-0.4ex}}}$  BLE

//----------------------------------------------------------------------------------------------------

//----------------------------------------------------------------------------------------------------

#### BLEService testService( BLE\_UUID\_TEST\_SERVICE );

BLEStringCharacteristic fileNameCharacteristic( BLE\_UUID\_FILE\_NAME, BLERead | BLEWrite, 100 );

BLEUnsignedLongCharacteristic counterCharacteristic( BLE\_UUID\_COUNTER, BLERead | BLENotify );

BLEBoolCharacteristic resetCounterCharacteristic( BLE\_UUID\_RESET\_COUNTER, BLEWriteWithoutResponse );

String fileName = "";

void setup()

{

Serial.begin( 9600 );

// while ( !Serial );

while ( !Serial );

BLE.begin();

// set advertised local name and service UUID:

BLE.setDeviceName( "Arduino Nano 33 BLE" );

BLE.setLocalName( "Arduino Nano 33 BLE" );

BLE.setAdvertisedService( testService );

// BLE add characteristics

testService.addCharacteristic( fileNameCharacteristic );

// add service

BLE.addService( testService );

// set the initial value for the characeristic:

fileNameCharacteristic.writeValue( fileName );

// start advertising

BLE.advertise();

if ( !IMU.begin() )

{

Serial.println( "Failed to initialize IMU!" ); while  $(1)$ ; } Serial.print( "Accelerometer sample rate = " ); Serial.print( IMU.accelerationSampleRate() );

Serial.println( " Hz" );

#### } // setup

void loop()

#### {

static unsigned long counter  $= 0$ ; static long previousMillis = 0;

long accelerationX, accelerationY,accelerationZ;

// listen for BLE peripherals to connect:

BLEDevice central = BLE.central();

if ( central )

#### {

Serial.print( "Connected to central: " );

```
Serial.println( central.address() );
```

```
while ( central.connected() )
{ {
  counter = 0;}
 long interval = 2000;
 unsigned long currentMillis = millis();
 if( currentMillis - previousMillis > interval )
 {
  previousMillis = currentMillis;
  Serial.print( "Central RSSI: " );
  Serial.println( central.rssi() );
  if( central.rssi() != 0)
  {
   float accelerationX, accelerationY, accelerationZ;
   if ( IMU.accelerationAvailable() )
   {
    IMU.readAcceleration( accelerationX, accelerationY, accelerationZ );
   }
   float GyroX, GyroY, GyroZ;
   if ( IMU.accelerationAvailable() )
   {
    IMU.readAcceleration( GyroX, GyroY, GyroZ );
   }
```
counter++;

```
counterCharacteristic.writeValue( counter );
```

```
}
```

```
} // intervall
```
 $if(1==1)$ 

{ String accelX = String(accelerationX, 3);

```
String accelY = String(accelerationY, 3);
```

```
String accelZ = String(accelerationZ, 3);
```

```
String gX = String(GyroX, 3);
```

```
String gY = String(GyroY, 3);
```
String  $gZ =$  String(GyroZ, 3);

fileName =  $\mathrm{accelX} + \mathrm{accelY} + \mathrm{accelZ} + \mathrm{gX} + \mathrm{gY} + \mathrm{gZ}$ ;

Serial.println( fileName );

```
}
```
} // while connected

Serial.print( F( "Disconnected from central: ") );

Serial.println( central.address() );

} // if central

} // loop